# **Nowości w IronCAD 2024**

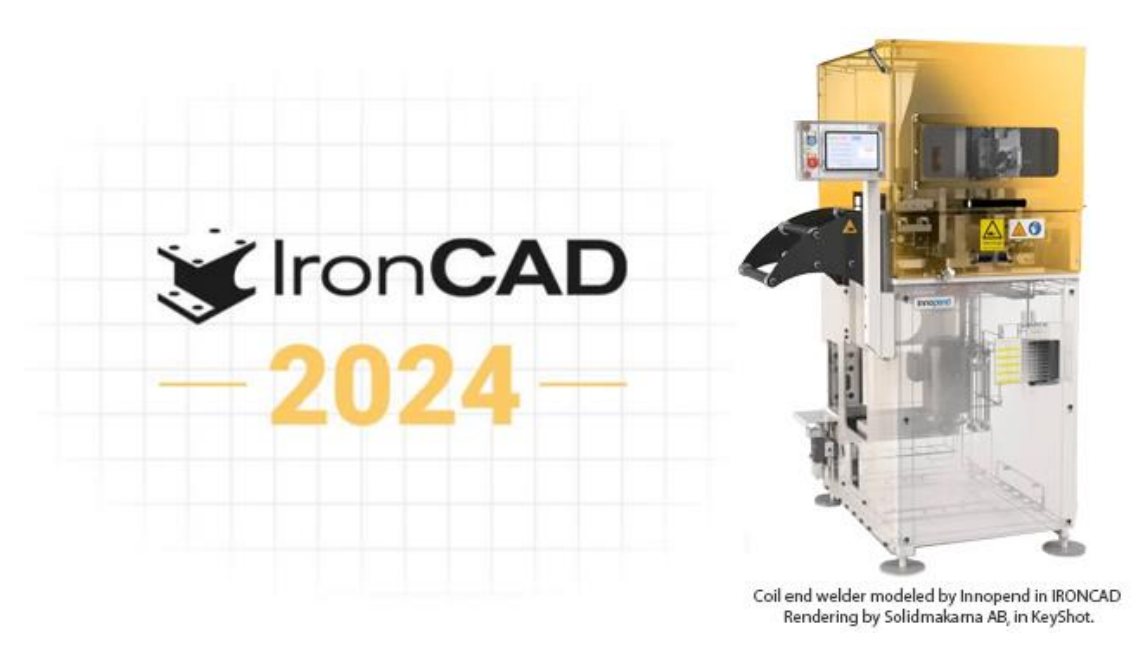

IronCAD 2024 to duży krok naprzód w zakresie produktywności, elastyczności i wszechstronności w mechanicznym projektowaniu CAD. Nowe funkcje zostały specjalnie dodane, aby pomóc użytkownikom w produkcji i projektowaniu maszyn mechanicznych, projektowaniu wyrobów metalowych, układaniu/projektowaniu zespołów, projektowaniu modułowym, projektowaniu opakowań i projektowaniu mebli.

Kluczowe funkcje obejmują projektowanie 3D, w tym projektowanie innowacyjne i strukturalne, projektowanie blach, szczegółowe rysunki techniczne 2D oraz współpracę w zakresie importu/eksportu, przeglądania i udostępniania projektów.

#### **Ulepszenia projektowania innowacyjnego i strukturalnego w środowisku 3D**

### **Narzędzie Połącz tutaj (kopiuj) dla elementów istniejących w scenie oraz upuszczanych z katalogu**

Wprowadzono ulepszenia w opcji Triball "Połącz tutaj (kopiuj)", aby zwiększyć i tak już duże możliwości projektowania metodą przeciągnij u upuść z katalogu IronCAD Catalog w ramach pojedynczego pliku sceny 3D. Opcje zostały dodane do katalogu części/zespołów w menu prawego przycisku myszy, aby łączyć elementy po upuszczeniu. Aktywacja opcji "Połącz po upuszczeniu" spowoduje automatyczne utworzenie nowych odnośników, gdy część lub zespół zostanie wielokrotnie upuszczony na scenę.

Ponadto można teraz zaznaczyć wiele obiektów w scenie i utworzyć połączenie z zaznaczonych części. Można to również zrobić za pomocą przeglądarki sceny, w której można zaznaczać elementy i używać opcji Utwórz połączenie do automatycznego łączenia podobnych obiektów.

Istnieją opcje łączenia między elementami nadrzędnymi, kontrolowane w Opcjach programu, aby umożliwić takie łączenie w razie potrzeby.

To innowacyjne ulepszenie to nie tylko wygoda - znacznie zwiększa ono ogólną wydajność projektowania. Zmniejszając rozmiar pliku i strukturę sceny poprzez tworzenie połączonych wystąpień dla części i zespołów, oznacza to znaczny krok naprzód w optymalizacji przepływu pracy projektowej.

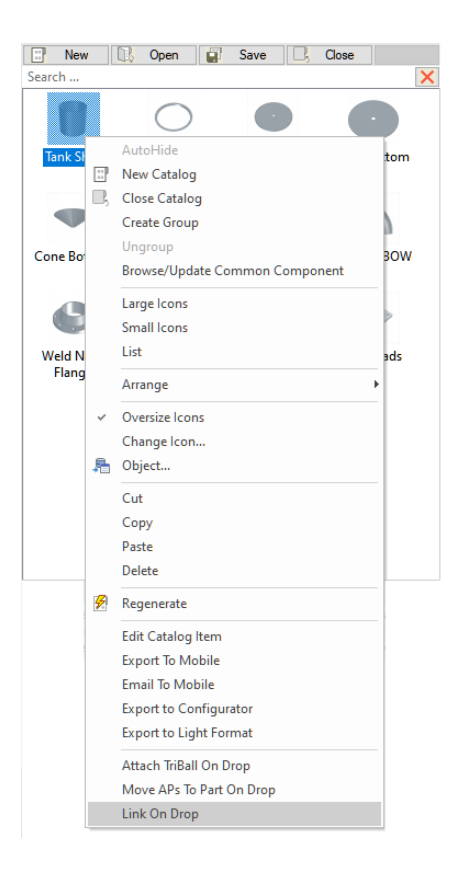

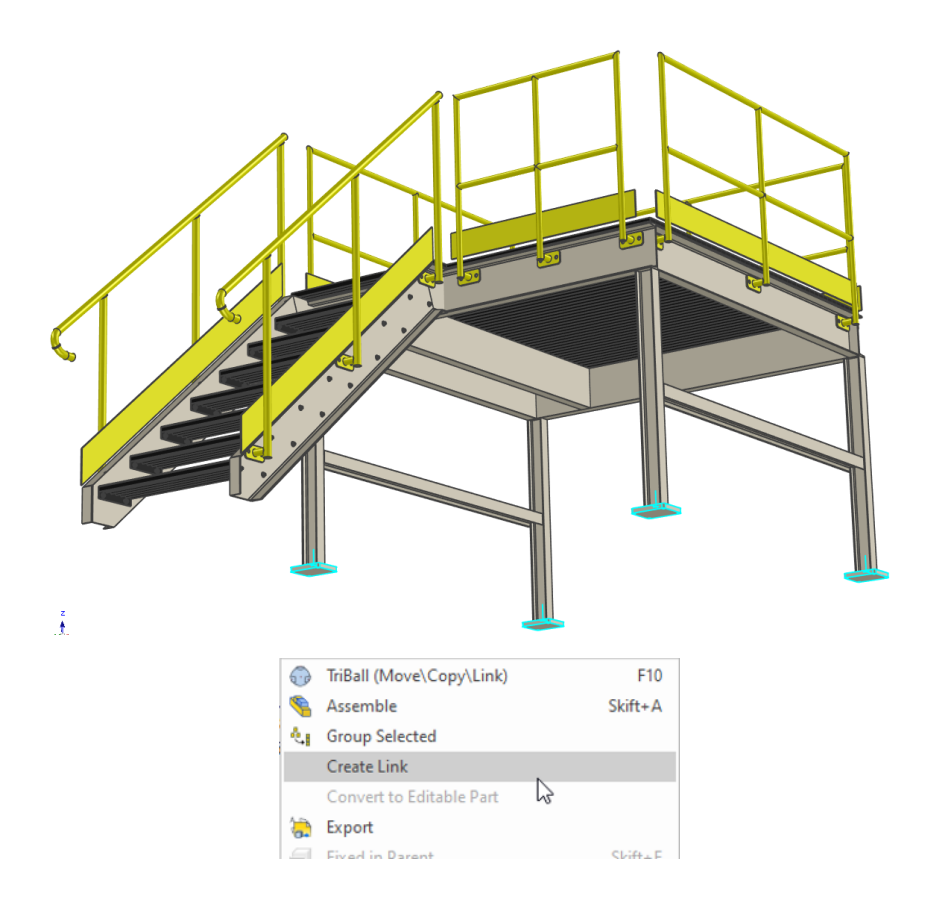

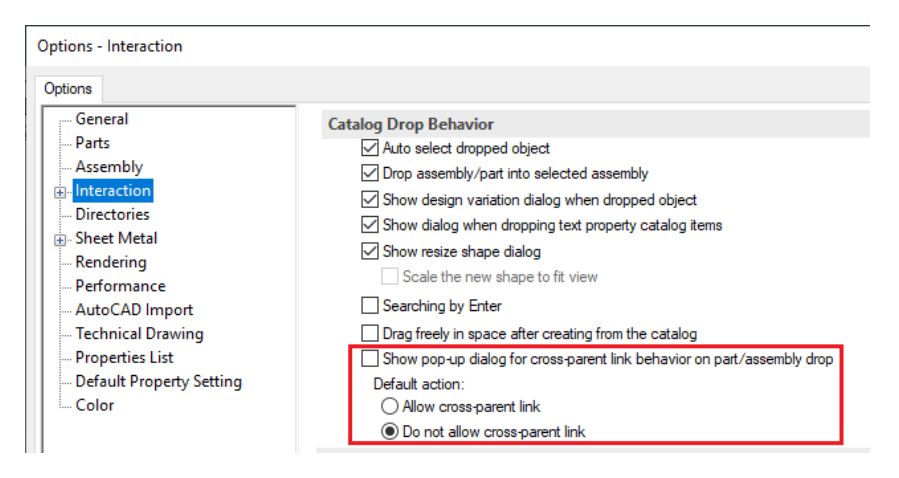

## **Wstawianie zewnętrznych plików połączonych wykorzystujących różne konfiguracje w tej samej scenie**

Wprowadzono ulepszone elementy sterujące dla polecenia Wstaw część/zespół! Teraz podczas wstawiania możesz wybrać pełną strukturę drzewa (Standardowe, zachowując dotychczasowe zachowanie) lub opcję ograniczonego odniesienia (Ograniczone). Funkcja ograniczonego odniesienia umożliwia łatwą zmianę aktywnej konfiguracji i na inne konfiguracje pliku połączonego zewnętrznie w ramach sceny 3D. Ta aktualizacja otwiera nowe możliwości w projektach, zapewniając większą elastyczność i wydajność w ponownym wykorzystaniu zewnętrznych odniesień.

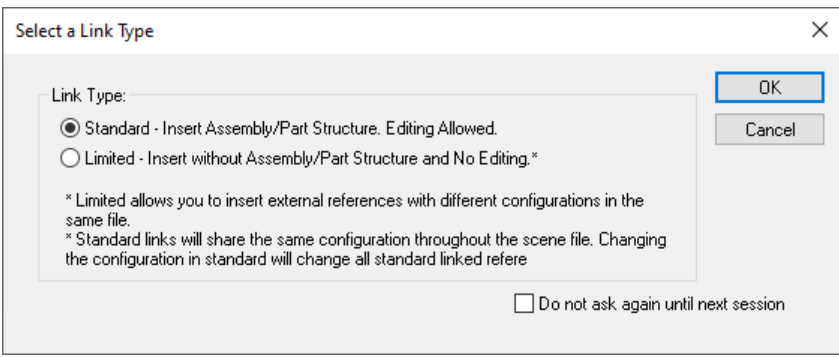

Standardowe wstawianie jest domyślną opcją i zachowuje się tak samo jak w poprzednich wersjach, gdzie zewnętrznie połączony plik może mieć tylko taką samą konfigurację dla wszystkich wystąpień wstawionych do projektu.

Ograniczone wstawienie ogranicza zawartość struktury drzewa przeglądarki scen do wyświetlania tylko ikony wybranego komponentu (części/złożenia), ale pozwala wybrać różne konfiguracje dla każdego wystąpienia zewnętrznie połączonego pliku wstawionego do projektu.

## **Kopiuj połącz bryłę nowe możliwości polecenia Triball'a**

Już i tak funkcjonalne narzędzie Kopiuj połącz bryłę, początkowo dostępne w poleceniu TriBall Odbicie lustrzane, zostało teraz rozszerzone na większość operacji Kopiuj/Połącz w TriBall. Ulepszenie to zapewnia użytkownikom wszechstronne narzędzie do tworzenia połączeń do geometrii w scenach, jednocześnie umożliwiając łatwą modyfikację tych połączeń za pomocą subtelnych zmian, takich jak dostosowanie kolorów lub dodanie unikalnych funkcji.

Wyobraź sobie, że masz podobne części z różnymi ustawieniami materiałów. Dzięki tej ulepszonej funkcjonalności można bez wysiłku tworzyć takie rozróżnienia przy jednoczesnym zachowaniu

połączenia podstawowej geometrii. Dzięki temu wzrasta elastyczność do projektowania, przy jednoczesnym usprawnieniu procesu utrzymywania spójności między różnymi elementami.

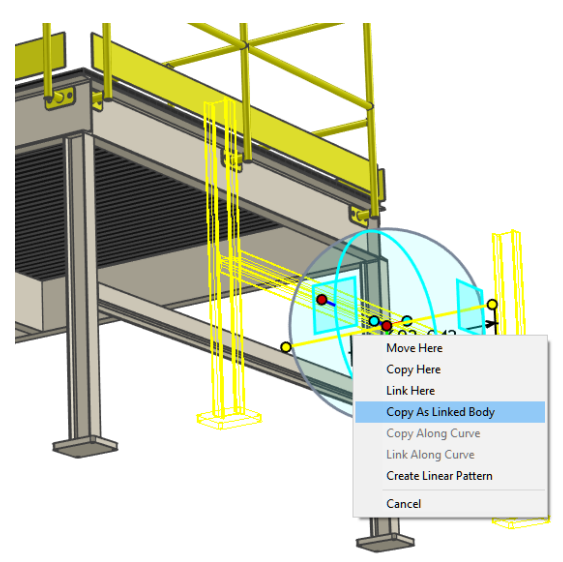

## **Zastąp funkcję z katalogu (rozszerzenie funkcji Zastąp część/zespół/szkic)**

Opierając się na znanej funkcji zastępowania części/złożenia/szkicu z katalogów IronCAD (CTRLprzeciągnij i upuść), wprowadzono rozszerzenie tej funkcji. Użytkownicy mogą teraz wykorzystywać katalogi do tworzenia bibliotek funkcji, płynnie zastępując istniejącą geometrię funkcji na częściach i złożeniach.

Ulepszenie to zapewnia użytkownikom narzędzie do badania różnych wariantów i szybkiego udoskonalania projektów, idealnie dopasowując się do wymagań klienta w zakresie zmian. Rozszerzona funkcjonalność nie tylko usprawnia proces wymiany, ale także nadaje nowy wymiar eksploracji i iteracji projektu. Doświadcz zwiększonej elastyczności i wydajności, jaką ta funkcja wnosi do przepływu pracy projektowej.

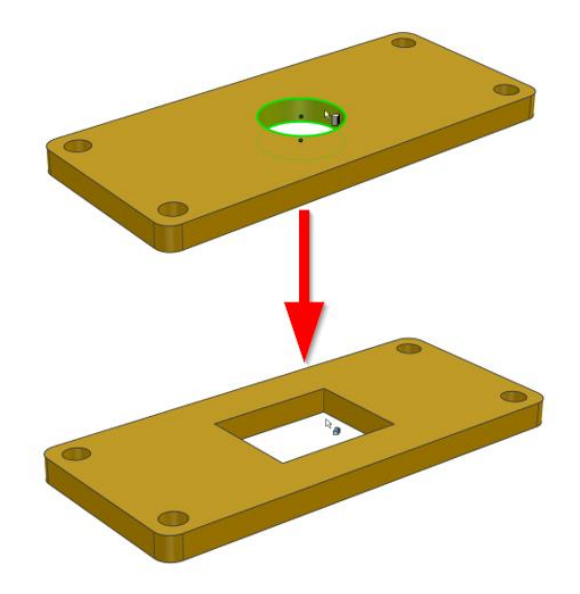

## **Wydajność wyświetlania podczas obrotów w scenie 3D (H-Dynamic Assist)**

Znacząca poprawa wydajności została zaimplementowana w dynamicznym obracaniu w środowisku 3D, dzięki wprowadzeniu nowej funkcji H-Dynamic Assist. Opcja ta została specjalnie zaprojektowana w celu poprawy ogólnego wyświetlania obrotów, zapewniając łagodne i płynne obroty nawet w przypadku dużych złożeń.

H-Dynamic Assist zapewnia nowy poziom wydajności, ułatwiając użytkownikom nawigację i interakcję z projektami. Dzięki zmniejszonemu opóźnieniu i minimalnej redukcji wyświetlania na krawędziach i powierzchniach podczas obrotów, ulepszenie to gwarantuje płynniejsze i przyjemniejsze wrażenia.

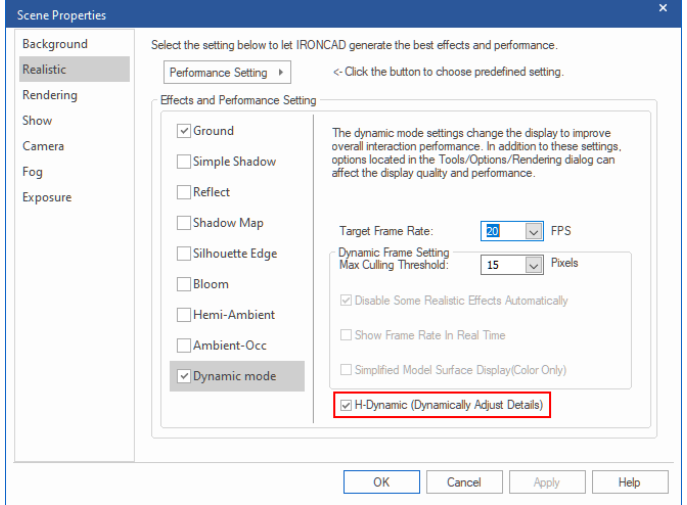

#### **Wymiary dodawane przy upuszczaniu części/złożenia**

Nowe ustawienie w Opcjach programu może teraz kontrolować tworzenie wymiarów dla części/zespołów po upuszczeniu ich na powierzchnie innych części/zespołów. Pozwala to na szybkie pozycjonowanie upuszczonej części/złożenia. Wymiar zostanie utworzony od kotwicy upuszczonej części/zespołu do najbliższej krawędzi części/zespołu, na którą jest upuszczana. Dzięki temu użytkownicy mogą umieścić kotwicę w odpowiednim miejscu, co pozwoli na szybkie dostosowanie pozycji za pomocą wymiarów.

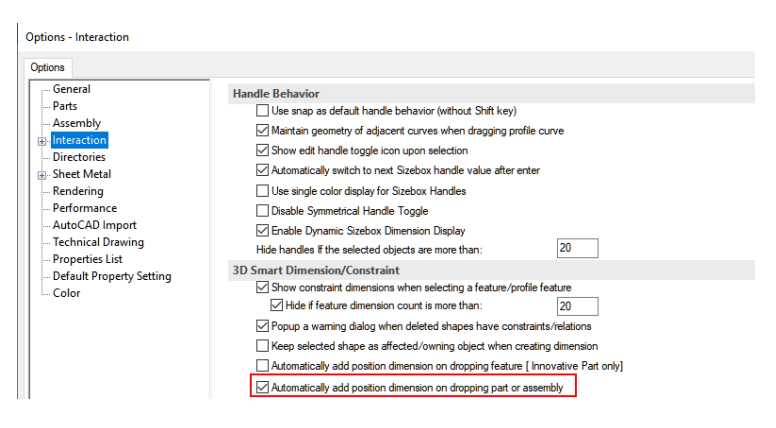

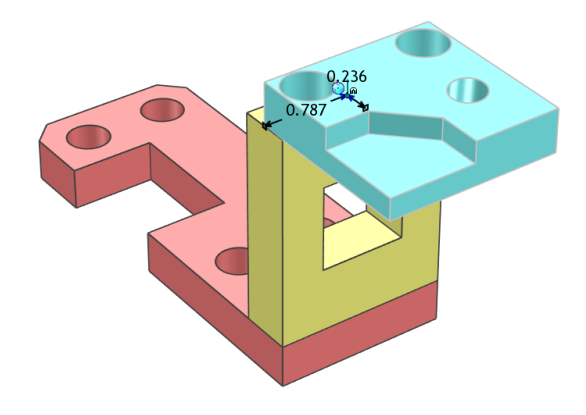

## **Obsługa parametrów tekstowych**

Tabela parametrów została ulepszona w celu uwzględnienia parametrów tekstowych, umożliwiając korzystanie z bardziej skomplikowanych parametrów i wyrażeń. To ulepszenie pozwala użytkownikom tworzyć formuły oparte na regułach tekstowych, takich jak "Jeśli tekst jest równy tekstowi, użyj jednej wartości; w przeciwnym razie użyj innej wartości". Na przykład, użytkownicy mogą teraz stosować wyrażenia takie jak "IF( (Length < 4 mm), Value A, Value B)" do definiowania wyrażeń i wartości w tabeli parametrów.

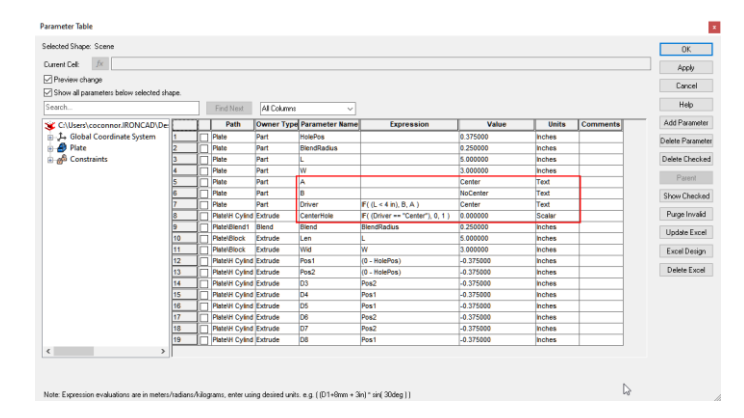

#### **Odwoływanie się do parametrów na poziomie szkicu podczas tworzenia wiązań wymiaru**

Podczas tworzenia wiązań wymiaru w szkicu 2D użytkownicy mogą teraz bezpośrednio odwoływać się do innych wymiarów/parametrów w celu uzyskania wartości lub utworzenia wyrażeń parametrycznych. Aby odwołać się do innego parametru, wpisz =nazwa parametru w polu wartości wymiaru, aby utworzyć wyrażenie w nowym wymiarze. Aby odwołać się do wartości innego wymiaru, bezpośrednio wybierz żądany wymiar na szkicu (kliknij lewym przyciskiem myszy), aby uzyskać jego wartość, gdy pole Wartość jest aktywne. Ta nowa funkcja może zmniejszyć liczbę błędów podczas uzyskiwania wartości danego wymiaru i może usprawnić tworzenie parametrów.

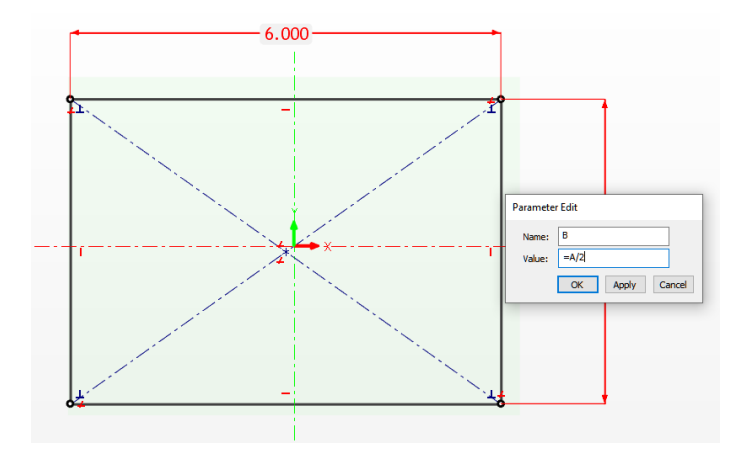

## **Wstawianie powiązań na poziomie sceny – możliwość wyboru części/zespołu do wstawienia z zewnętrznego pliku jako połączenie**

Przy wstawianiu pliku ICS do innego pliku sceny jako łącze, teraz istnieją różne możliwości wstawienia pliku w zależności od struktury drzewa przeglądarki sceny we wstawianym pliku. Jeśli istnieje pojedynczy element (taki jak część lub zespół), wstawienie jako łącze utworzy połączenie do tej konkretnej części lub zespołu. Jeśli w drzewie przeglądarki sceny wstawianego pliku znajduje się wiele obiektów (części, zespoły - patrz obrazek poniżej), IronCAD otworzy nowe okno wyboru części/zespołu, aby utworzyć łącze do całego pliku lub wybranych części/zespołów wstawianego pliku ICS.

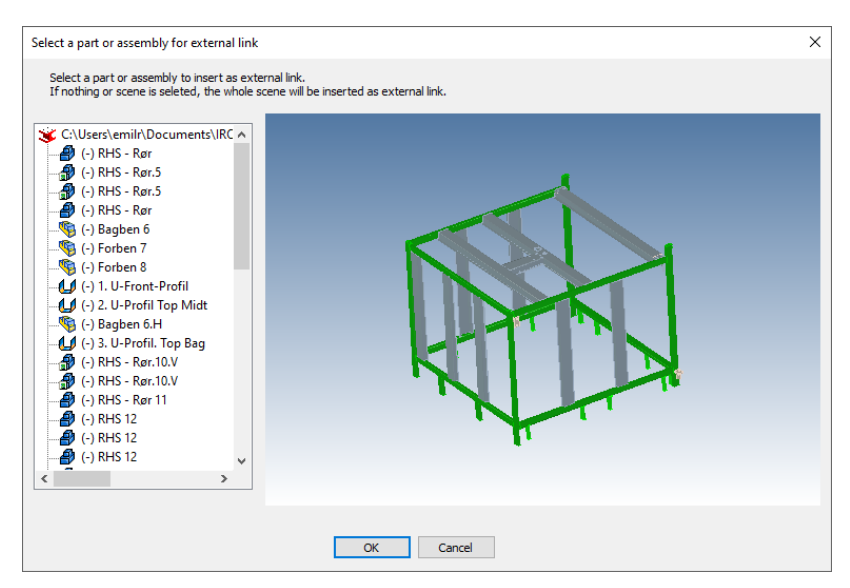

Teraz podczas Wstawiania jako łącze można wybrać żądaną część/zespół, aby łącze zostało dodane tylko do tego określonego elementu.

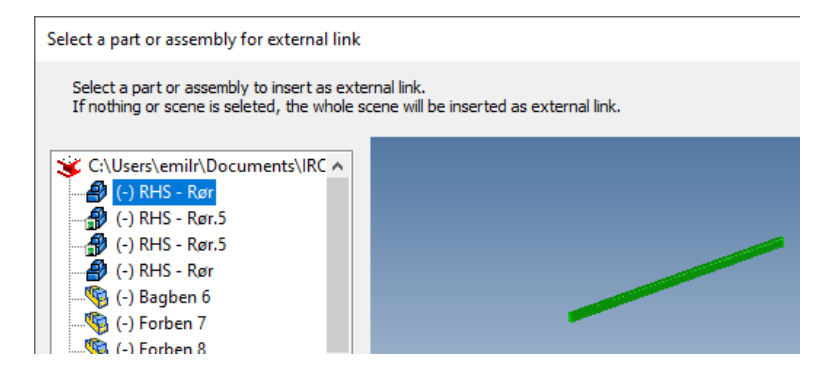

## **Parametry i konfiguracje kontrolowane przez Excel**

Nowe parametry i konfiguracje powiązane z programem Excel zostały dodane do tabeli parametrów IronCAD. Wewnątrz tabeli parametrów wybranie Projektu Excel uruchomi program Excel i pozwoli wybrać parametry do budowania konfiguracji na podstawie parametrów. Użytkownicy mogą tworzyć wiele wierszy z różnymi nazwami konfiguracji. Kliknięcie z powrotem na Projekt Excel po utworzeniu wierszy spowoduje zamknięcie programu Excel i powrót do IronCAD. Spowoduje to utworzenie konfiguracji w IronCAD, które umożliwiają przełączanie różnych konfiguracji, w których parametry będą aktualizowane i stosowane. Projekt Excel umożliwia użytkownikom sterowanie geometrią za pomocą różnych konfiguracji dla pożądanych scenariuszy projektowych.

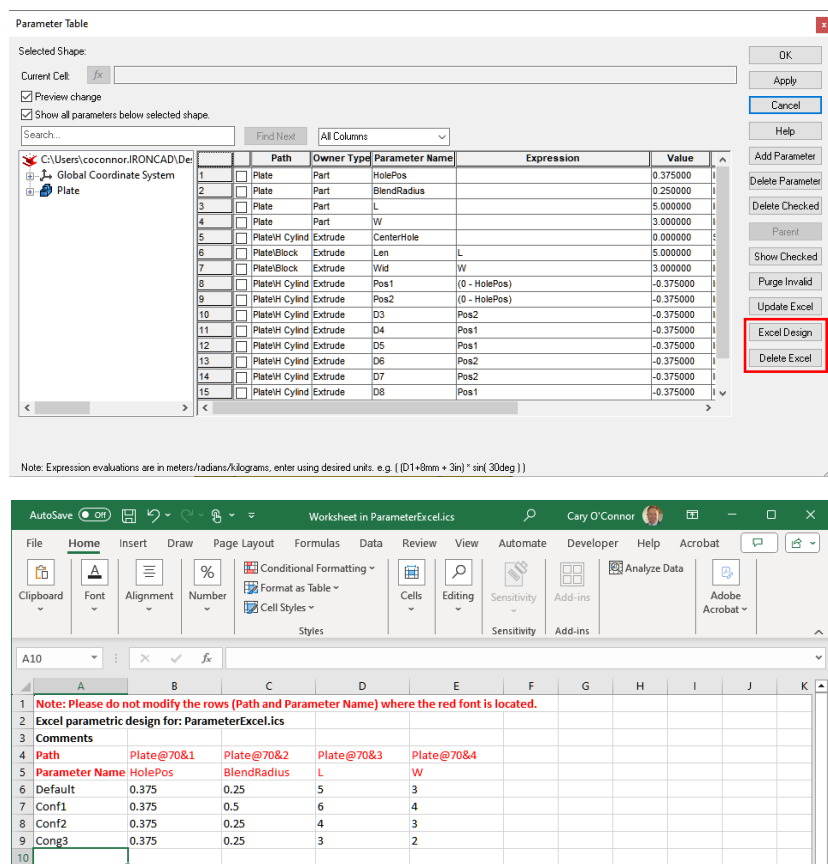

#### **Wiązania kół zębatych (zaawansowane wiązania części/zespołów)**

Dodano nowy typ wiązania Koło zębate. Pozwala to na zdefiniowanie wiązania w oparciu o ilość zębów lub modułu kół zębatych. Użytkownik może użyć narzędzia Triball, aby zwizualizować działanie nadanego wiązania. Można również użyć Trybu mechanizmu, który pozwoli na dynamiczne obracanie kołem, wraz z detekcją kolizji.

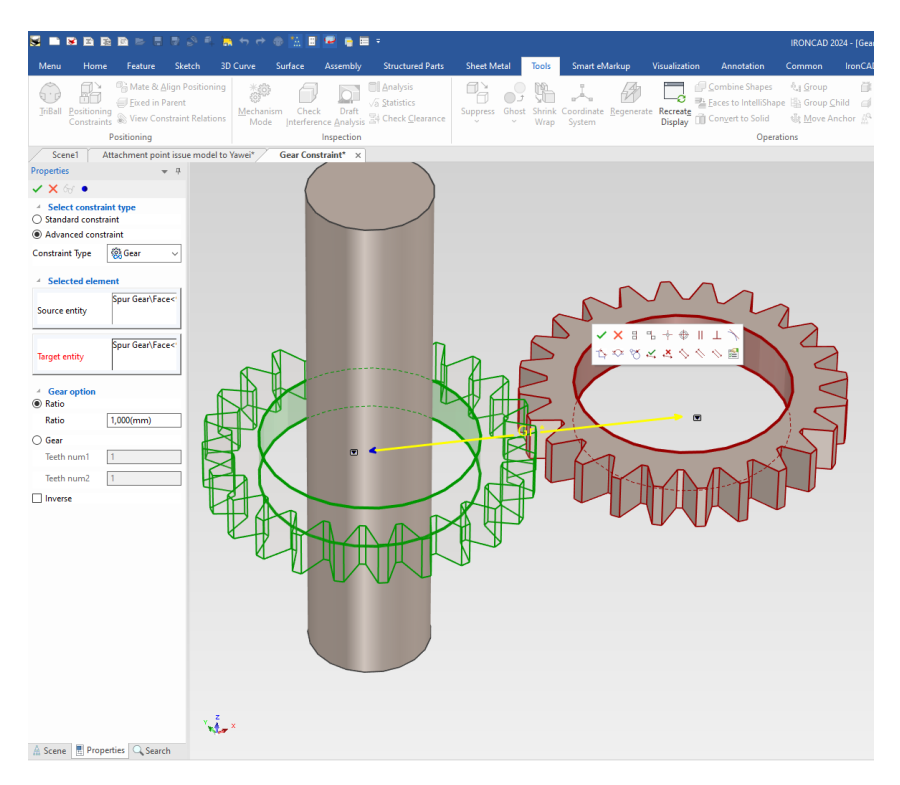

#### **Edycja punktów magnetycznych, lista wszystkich punktów magnetycznych**

Edytor punktów magnetycznych ma nowe możliwości wyświetlania wszystkich dostępnych punktów magnetycznych na wybranej części/złożeniu po aktywacji za pomocą Ctrl+Alt+Lewy przycisk myszy. Nowy interfejs użytkownika umożliwia edycję wielu punktów zaczepienia w jednym oknie dialogowym z podświetleniem aktualnie edytowanego punktu zaczepienia.

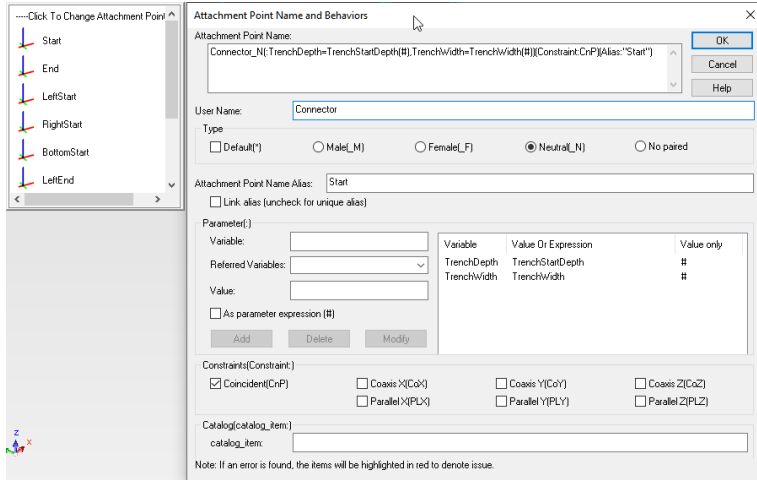

#### **Lista wyboru po wciśnięciu Ctrl+Alt+Lewy przycisk myszy zaktualizowana o opcję wyboru filtra**

Lista wyboru geometrii aktywowana przez naciśnięcie klawisza Ctrl+Alt+Lewy klawisz myszy została zaktualizowana o możliwość wyboru filtra, można wybrać, które elementy mają być widoczne na liście wyników. Ulepszenie dotyczy również możliwości wyboru punktów magnetycznych i uruchomienia edytora punktów magnetycznych.

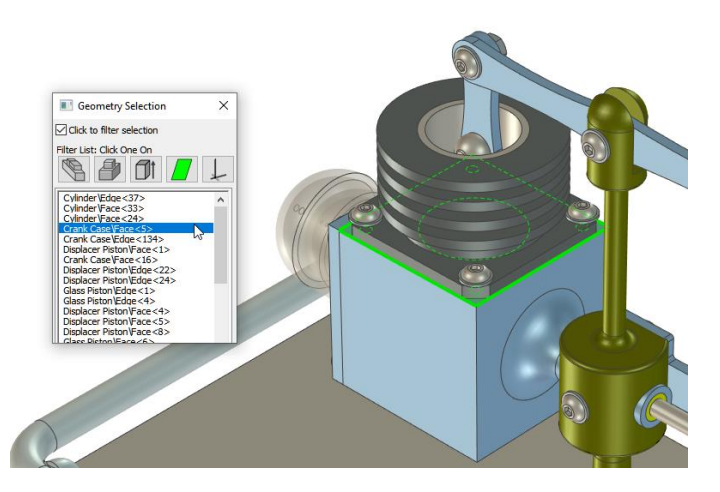

#### **Ulepszenie przy kopiowaniu/przenoszeniu elementów połączonych punktami magnetycznymi.**

Wprowadzono ulepszenie dotyczące części/zespołów połączonych przy użyciu punktów magnetycznych. Wybranie sparowanych komponentów i użycie TriBall do przenoszenia/kopiowania spowoduje zachowanie połączeń punktów magnetycznych. Dotyczy to również sytuacji, gdy połączone komponenty zostaną umieszczone w katalogu i upuszczone na scenie lub w nowej scenie.

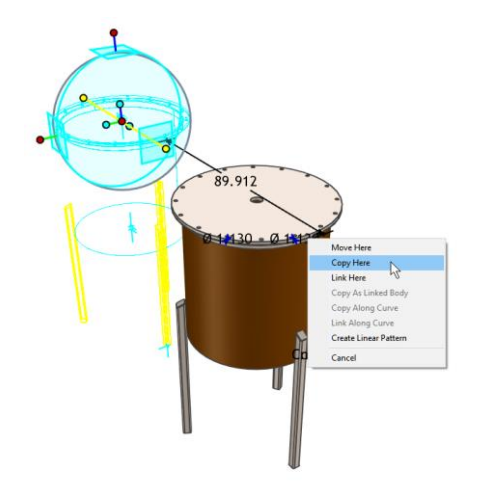

## **Tworzenie wymiarów dla części za pomocą TriBall**

Podczas korzystania z funkcji TriBall Edytuj odległość od punktu można utworzyć inteligentny wymiar między używanym obiektem, a powierzchnią odniesienia w tym samym czasie. Wymiar ten zostanie utworzony od kotwicy wybranej części/zespołu użytego w operacji do powierzchni/krawędzi odniesienia. Korzystając z tej możliwości, użytkownicy mogą szybko dodawać wymiary odniesienia, aby umożliwić szybsze późniejsze pozycjonowanie obiektów.

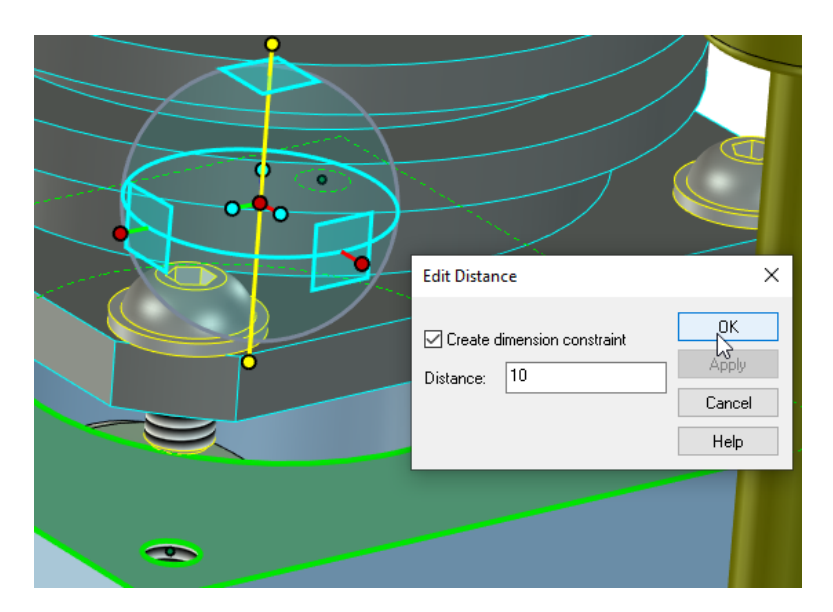

Inteligentny wymiar można edytować lub zablokować wybierając część.

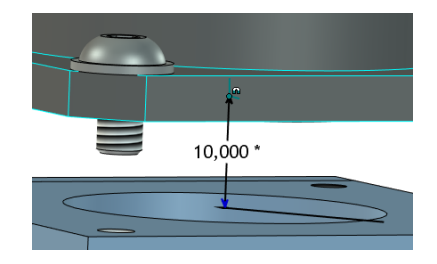

## **Obsługa właściwości niestandardowych dla nazw drzew przeglądarki scen i nazw plików podczas zapisywania**

Opcja programu umożliwiająca ustawienie wyświetlania elementów drzewa przeglądarki scen i nazwy pliku obsługuje teraz właściwości niestandardowe. Daje to większą kontrolę nad definiowaniem wyświetlania nazw części/zespołów i nazw plików. Właściwości niestandardowe pozwalają na bardziej zaawansowane wartości, które mogą być tekstem podstawowym lub tekstem wyodrębnionym przez formuły.

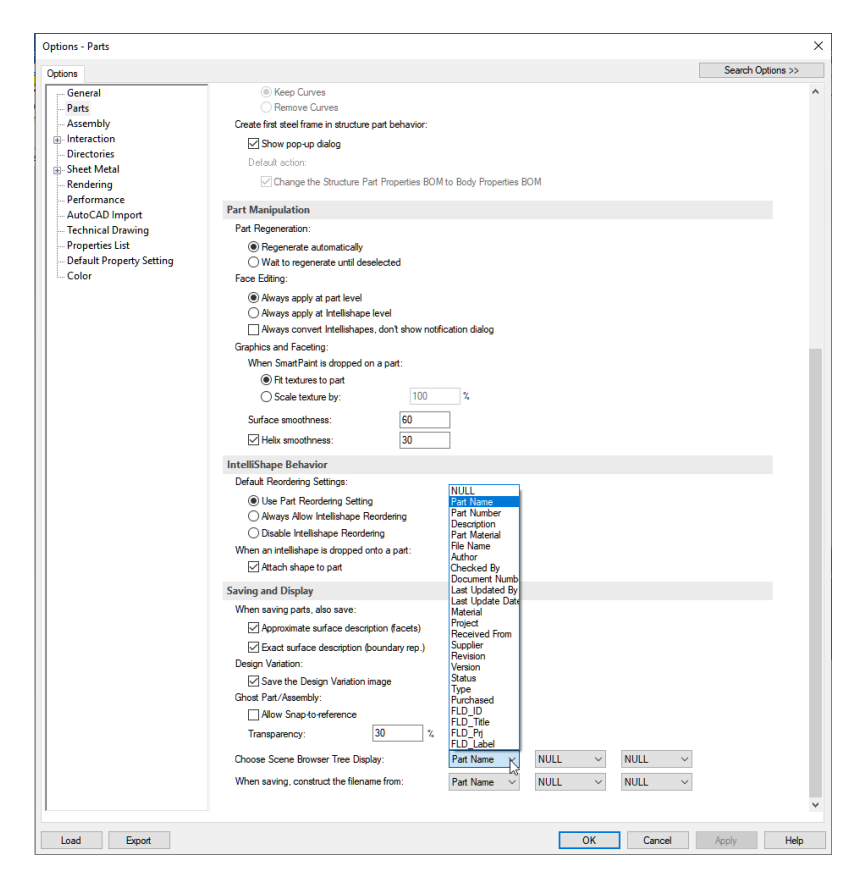

#### **Ulepszenia podejścia do projektowania szkieletowego**

W IronCAD 2024 wprowadzono ulepszenia, aby ułatwić projektowanie szkieletowe. Użytkownicy mogą tworzyć puste zespoły w przeglądarce scen i dodawać części i podzespoły w celu zbudowania struktury projektu. Puste części mogą być również tworzone i aktywowane później podczas dodawania informacji o geometrii.

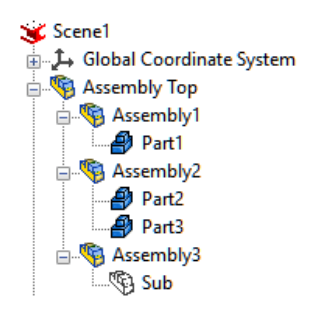

#### **Obsługa płaszczyzny odniesienia zespołu**

Zespoły mogą teraz zawierać odniesienia do układu odniesienia zespołu, takie jak płaszczyzna, oś i punkt. Wybierz zespół, a następnie wybierz żądany typ odniesienia na pasku wstążki Część Strukturalna.

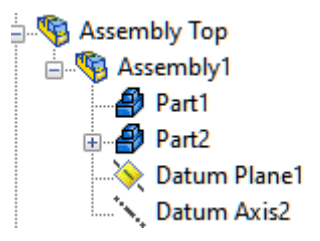

## **Narzędzie Szyk Złożenia podobne do Szyku funkcji**

Dodano nowe narzędzie Szyk Zespołu do tworzenia szyków liniowych, dwuliniowych, kołowych, krawędziowych i szkiców z części i zespołów. Zaletą tego narzędzia jest to, że można ustanowić odniesienia do krawędzi dla kierunków, które będą aktualizowane, gdy te odniesienia zostaną zmodyfikowane.

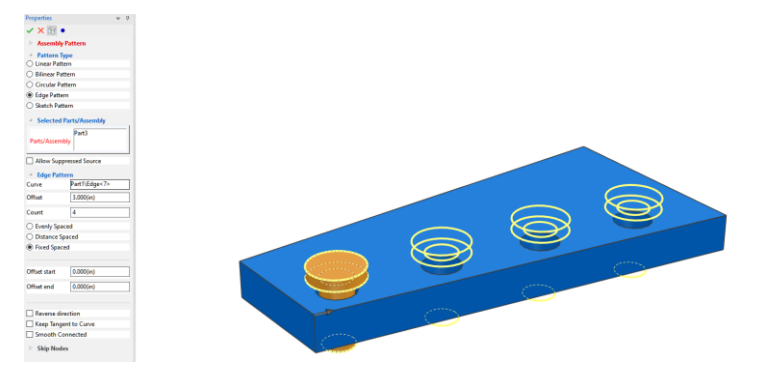

## **Wyciągnięcie do ściany/powierzchni dla płaszczyzn odniesienia**

Polecenie Wyciągnięcie do ściany/powierzchni w funkcji Wyciągnięcie obsługuje teraz wybór płaszczyzn odniesienia jako odniesienia w tym poleceniu. Zapewnia to większą elastyczność i bardziej złożoną obsługę relacji podczas pracy z częściami strukturalnymi.

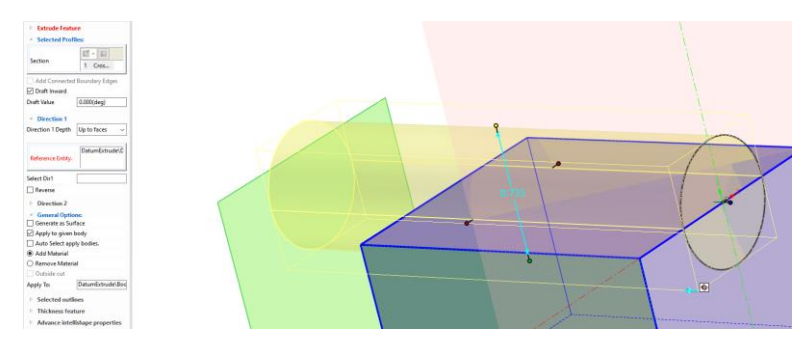

## **Wyświetlanie relacji pomiędzy częściami/złożeniami**

Funkcja Pokaż Relacje (prawy klawisz myszy na część/zespół – Interakcja)służąca do podświetlania relacji na wybranej części/złożeniu oferuje nowe ulepszenia wizualizacji. Teraz użytkownicy mogą wybrać żądaną relację, a interfejs podświetli ją w środowisku 3D. Użytkownicy mogą bezpośrednio kliknąć prawym przyciskiem myszy w oknie dialogowym, aby uzyskać dostęp do opcji dostępnych dla wybranej relacji.

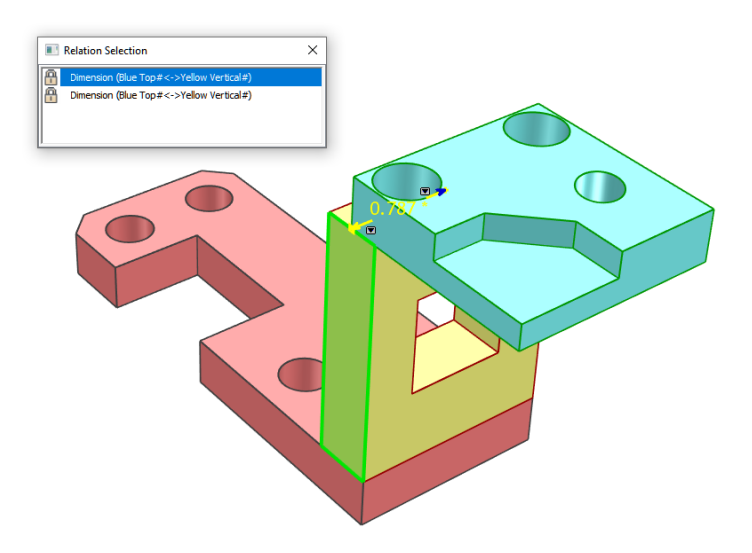

## **Ulepszenia krzywych 3D, takie jak Ukrywanie krzywych i Krzywe równoległe do wiązania odniesienia**

Do narzędzia Krzywe 3D dodano nowe polecenia umożliwiające ukrywanie/wyświetlanie krzywych oraz tworzenie wiązań równoległych do płaszczyzn XY, XZ i YZ. Polecenie Ukryj krzywe pozwala użytkownikom wybrać poszczególne segmenty krzywej do ukrycia. Wiązania płaszczyzny pozwalają użytkownikom wybrać krzywą i ustawić ją równolegle do wybranego typu płaszczyzny.

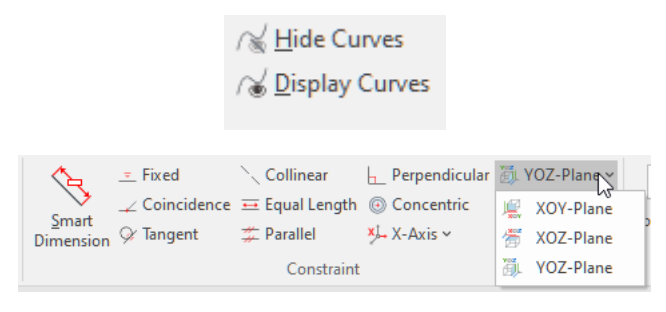

#### **PMI zapisane w pozycji katalogu**

PMI 3D dodane do części i złożeń w scenie mogą być teraz dodawane do katalogów w celu wykorzystania w innych dokumentach. Opcja ta jest kontrolowana przez ustawienie rejestru, które należy włączyć w razie potrzeby. Uwaga: Orientacja widoku 3D musi być taka sama po usunięciu z katalogu, aby zachować identyczny wygląd adnotacji.

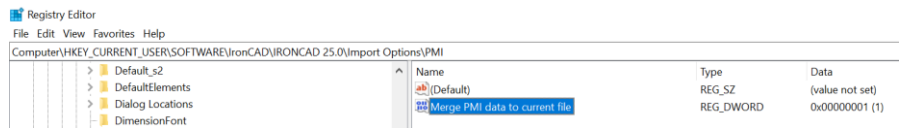

## **Ulepszenia modułu Arkusz Blachy**

#### **Rozwinięcie pamięta Dodanie podstawy, aby uwzględnić dodatkowy materiał w rozwinięciu**

W rozwiniętych częściach z blachy można teraz dodać dodatkowy materiał (Dodanie Podstawy), aby uwzględnić dodatkowy materiał potrzebny do produkcji, taki jak materiał wyciągnięty lub walcowany. Dodany zapas zostanie powiązany z zapasem po rozłożeniu. Po wprowadzeniu modyfikacji w złożeniu, rozłożone i dodane zapasy zostaną zaktualizowane, aby odzwierciedlić te zmiany.

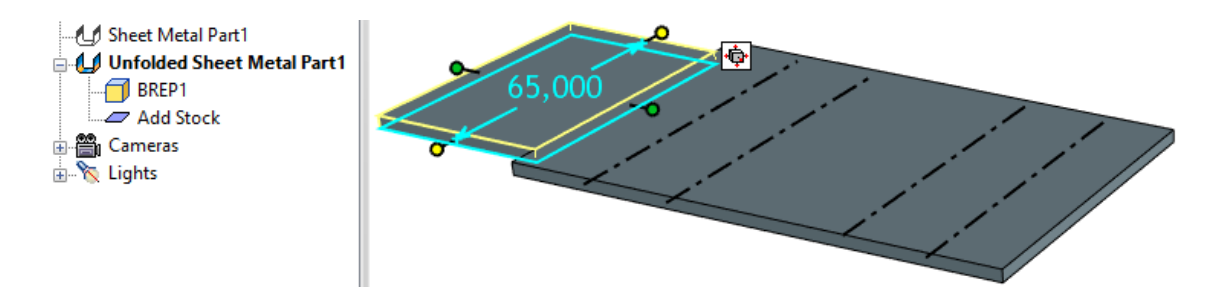

#### **Część bryłowa do blachy z przerwanymi krawędziami i szkicem przecięcia**

Narzędzie Część bryłowa do blachy zostało ulepszone, aby umożliwić wybór geometrii przecięcia za pomocą szkicu 2D lub krzywych 3D jako cięć. Użytkownicy mogą zdefiniować sposób podziału bryły i rozmiar szczeliny dla cięć. Dodaj Szkice 2D, zawierające linie definiujące podział. Podczas korzystania z narzędzia Część bryłowa do blachy wybierz szkic zawierający linie linie, aby utworzyć cięcie.

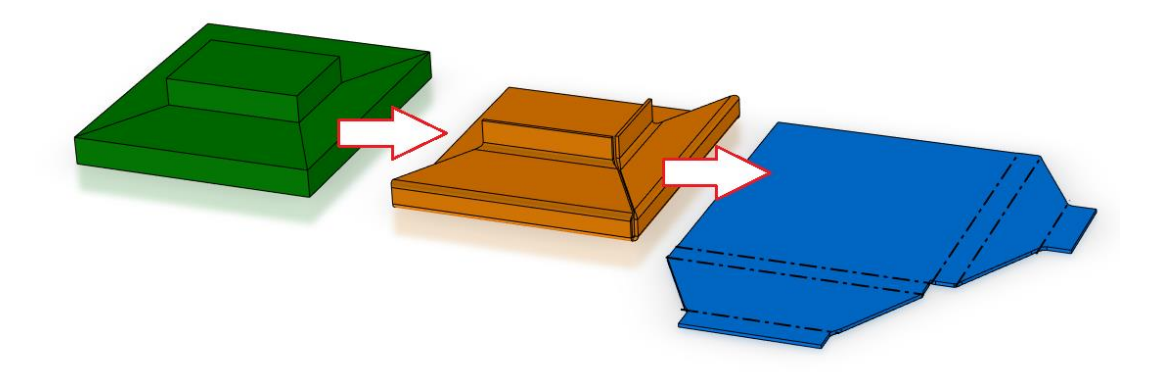

### **Narzędzie do szybkiej wyceny blach**

Dodano nowe narzędzie do szybkiej wyceny blach. Wybierz jedną lub wiele części z blachy i uruchom narzędzie, aby wygenerować tabelę zawierającą odpowiednie informacje do wyceny od producentów.

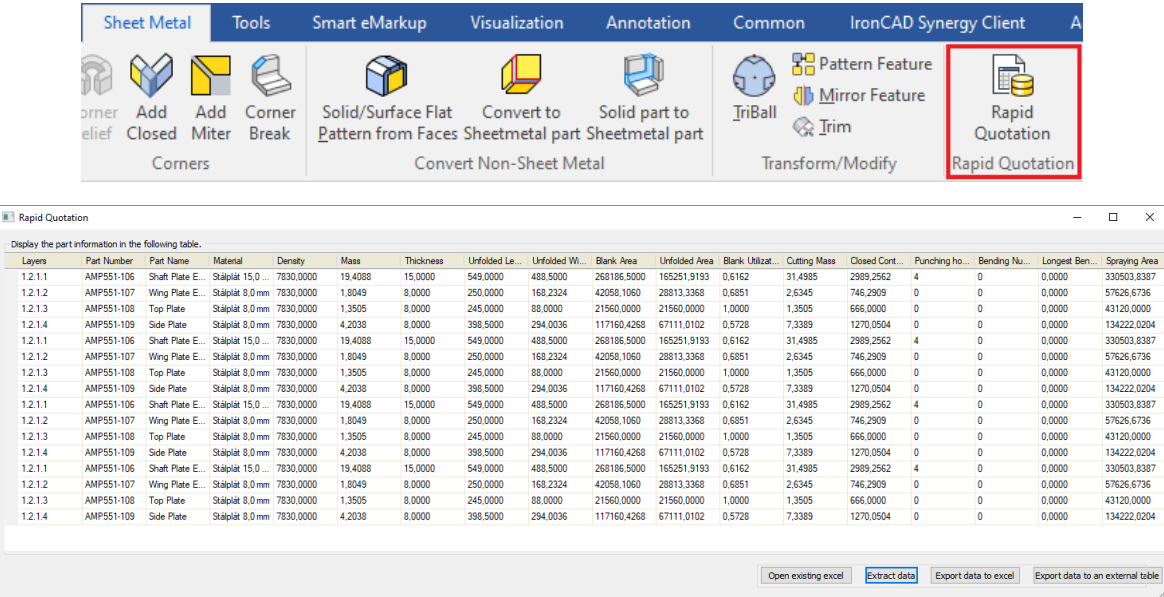

#### **Linia przerwania i linia cięcia jako warstwa w module Rysunek**

Linie przerwania i Linia cięcia dodane w poleceniu Szkic zagięcia mogą być teraz ustawione na różne typy linii i warstw w Rysunku ICD. W narzędziu Style i warstwy dodano nowe opcje, aby umożliwić

różne style dla tych elementów. Uwaga: W przypadku widoków rysunku, dla których ma zostać włączone przypisanie warstwy i typu linii, użytkownicy będą musieli włączyć je we właściwościach widoku.

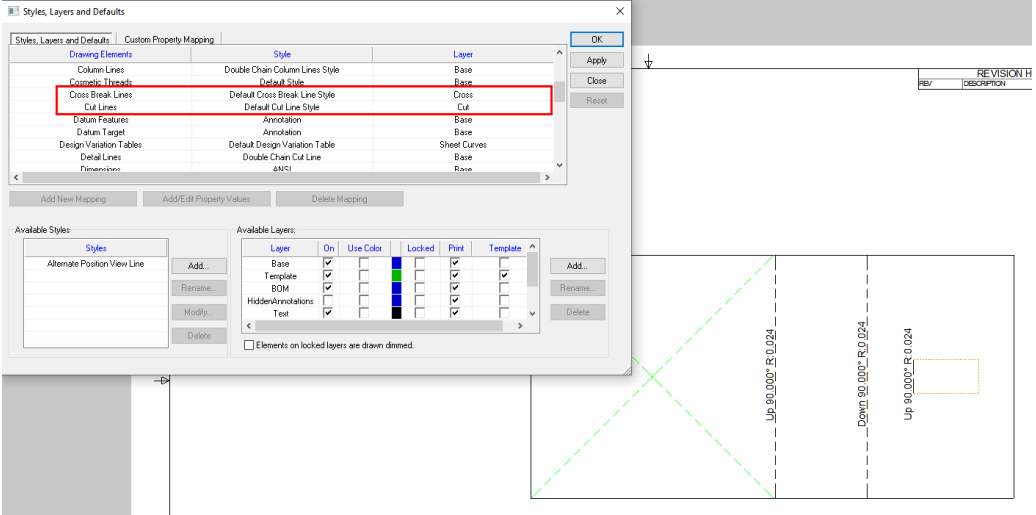

#### **Tabele dla współczynników gięcia oraz odliczeń na zgięciach.**

W oknie Wybór podstawy blachy i we Właściwościach części użytkownicy mogą wybrać odliczenie na zgięciu i współczynnik zgięcia, które ładują tabelę dostępnych ustawień dla danego promienia/grubości części z blachy.

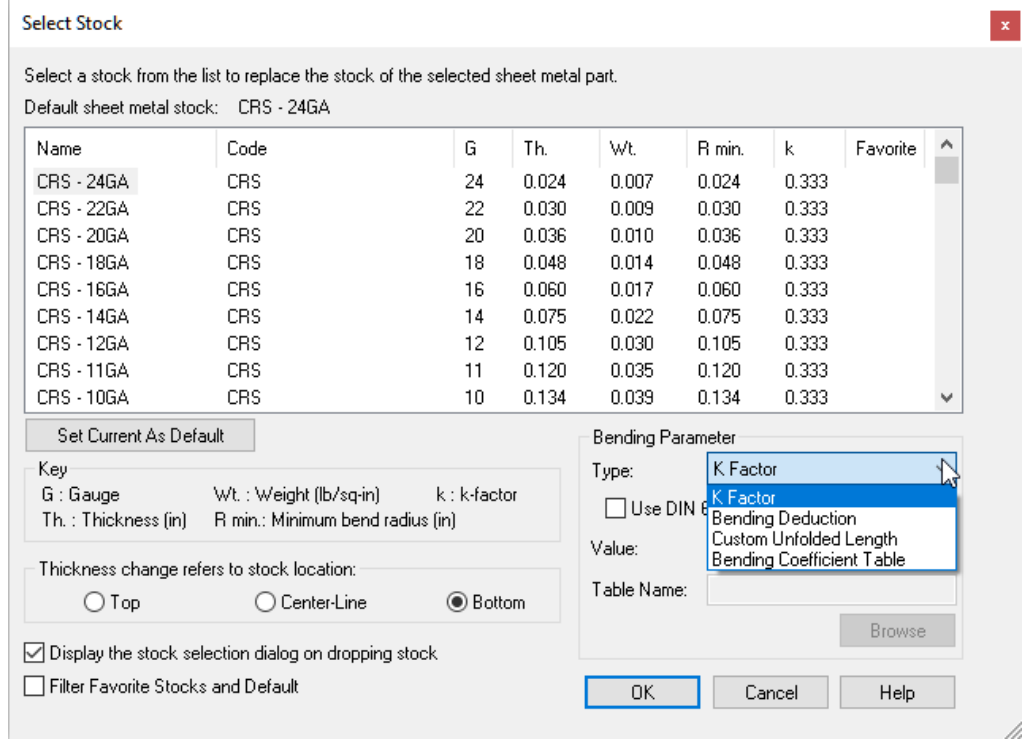

#### **Ulepszenia w narzędziu do ustawiania gięcia dla indywidualnych ustawień gięcia szkicu**

Narzędzie Ustaw kąt gięcia umożliwia dodawanie różnych kątów dla wielu zgięć w celu zastąpienia ustawionego kąta gięcia. Narzędzie to zostało wprowadzone do pracy ze zgięciami ze szkicu i pojedynczymi zgięciami z katalogu. Za pomocą opcji Indywidualny wybór gięcia użytkownicy mogą wybierać różne gięcia szkicowanego gięcia w celu ustawienia kąta.

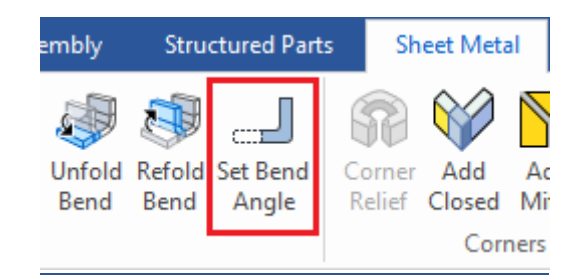

## **Obsługa nowego typu właściwości \$PRPDrawing: "IC-SMThickness" w ICD**

Wyświetlaj grubość blachy za pomocą nowej właściwości pola tekstowego w rysunku IronCAD. Wystarczy dodać tekst i użyć nowej właściwości, aby uzyskać dostęp do wartości grubości blachy w polu tekstowym.

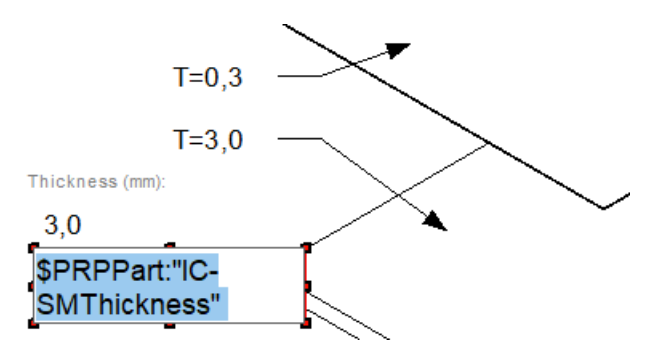

## **Ulepszenia modułu Rysunek 2D**

## **Elementy sterujące do automatycznego ustawiania zespołów, części i elementów na określonych warstwach i typach linii**

Często może być konieczne, aby określone części/złożenia/funkcje pojawiały się na różnych warstwach lub z różnymi typami linii do oznaczania obiektów lub do wykorzystania w eksporcie do DWG/DXF w procesach produkcyjnych. IronCAD 2024 pozwala użytkownikom definiować atrybuty właściwości niestandardowych na częściach/zespołach/funkcjach w 3D, gdzie właściwości te mogą być używane do określania niestandardowego mapowania warstw i stylów linii.

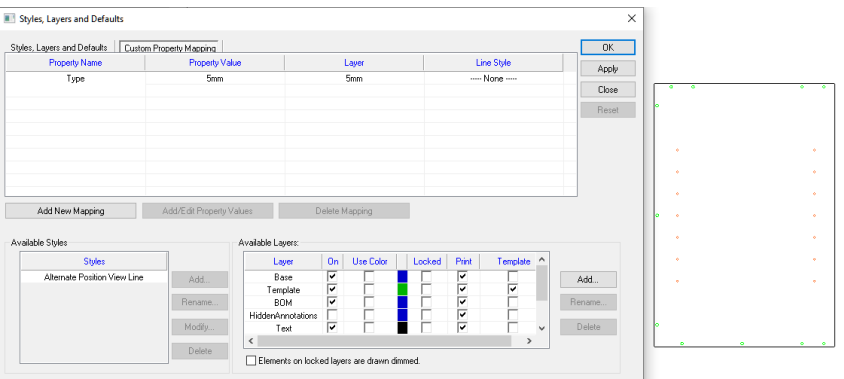

#### **Możliwość indywidualnego cieniowania wybranych części w widokach rysunku**

Dodano nowe funkcje umożliwiające cieniowanie poszczególnych części w widoku rysunku. Widok rastrowy jest jedynym typem widoku, który obsługuje tę opcję, po aktywacji tego polecenia automatycznie zapyta użytkowników, czy chcą przełączyć się na szybki widok.

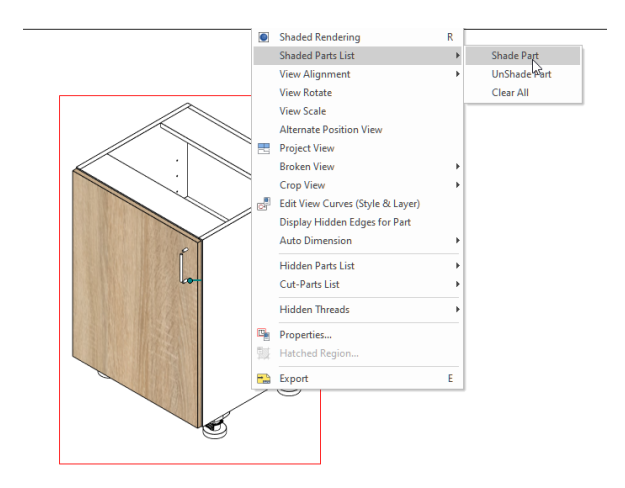

## **Ulepszenia automatycznego tworzenia rysunków pakietowych**

Jednym z najbardziej funkcjonalnych narzędzi automatyzacji IronCAD jest tworzenie rysunków pakietowych. IronCAD 2024 poprawia użyteczność tego narzędzia, dodając opcje wykorzystania głównego zespołu sceny do pierwszego utworzenia widoku oraz opcję zmiany zapisanego źródłowego ICD.

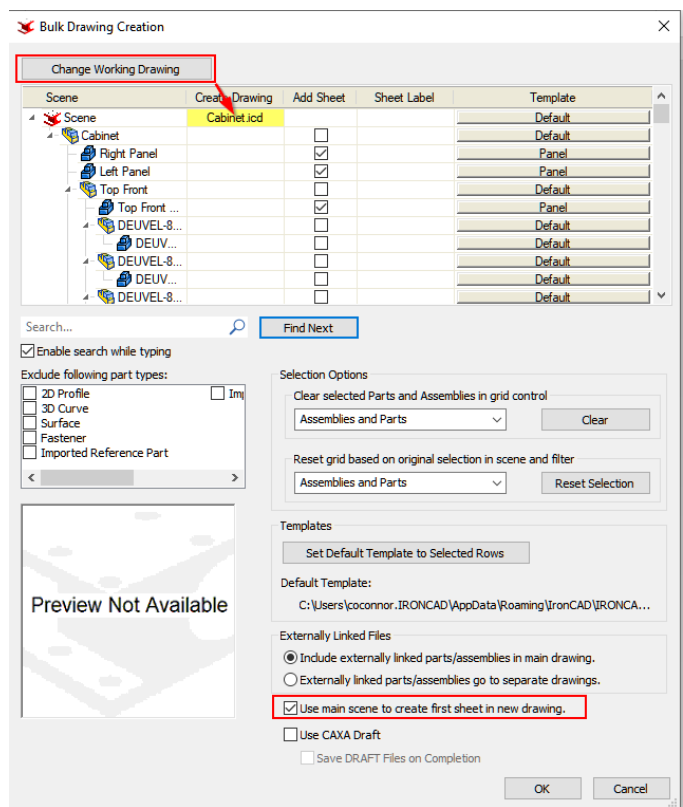

### **Nowy standardowy typ widoku - Widok rzutowania**

Do IronCAD 2024 dodano nowy typ tworzenia widoków. Widok rzutowania pozwala użytkownikom wybrać istniejące widoki i utworzyć widok rzutowania w oparciu o kierunek wyciągnięty z widoku (przyrosty 45 i 90 stopni). Jest to przydatne do uzyskania pożądanej orientacji widoków w celu tworzenia adnotacji i dokumentacji.

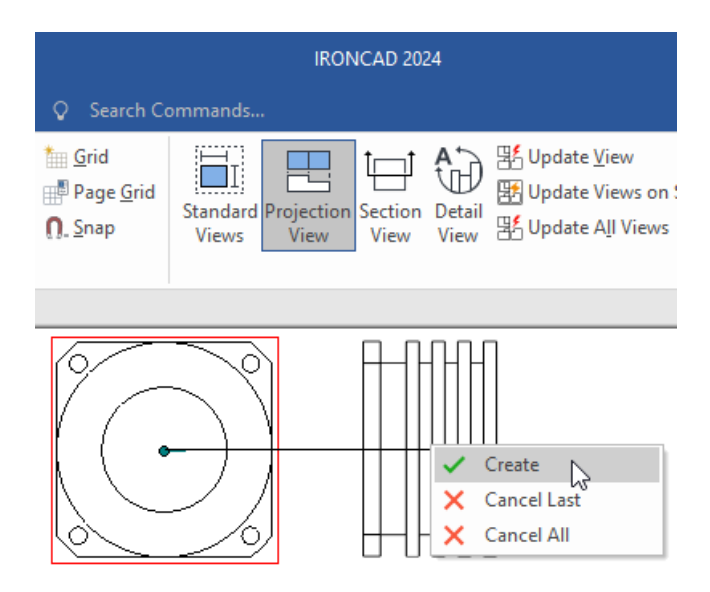

## **Wyrównanie linii przerwania na końcach widoków przerywanych**

Dodano nowe opcje w punktach końcowych linii widoku przerywanego, aby umożliwić wyrównanie linii. Użytkownicy mogą wybrać opcję Wyrównaj wszystko, aby wyrównać obie strony linii widoku przerywanego lub wyrównać tylko jedną stronę końców linii. Jest to przydatne narzędzie do szybkiego dostosowywania końców linii i zygzaków oraz wyrównywania wszystkich elementów.

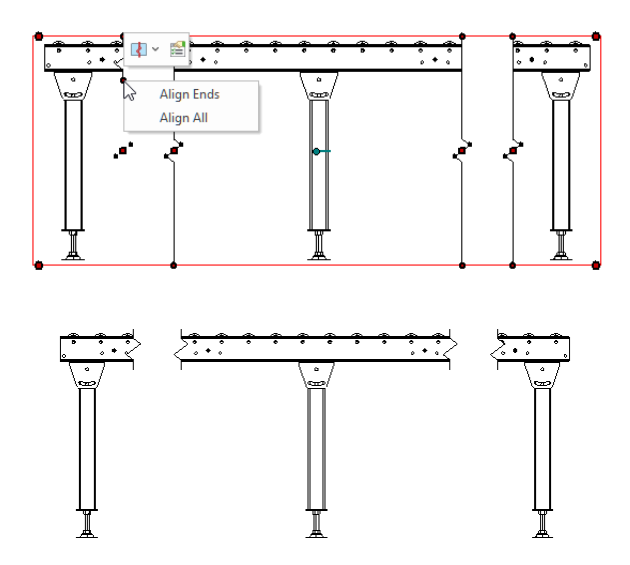

#### **Poprawa wydajności dzięki osadzonym obrazom i zapisywaniu plików PDF**

Dodano nowe ustawienia w Opcjach Rysunku technicznego, aby poprawić zapisywanie i rozmiar plików ICD. IronCAD domyślnie zapisuje widoczny plik PDF wewnątrz dokumentu, do którego można uzyskać dostęp w systemach plików, klikając prawym przyciskiem myszy w plik ICD. Użytkownicy mogą to wyłączyć, aby poprawić czas zapisywania dokumentu i rozmiar pliku. Podobnie, użytkownicy mogą włączyć/wyłączyć zapisywanie miniatur dla każdego arkusza ICD. Po wyłączeniu tej opcji rozmiar pliku zostanie znacznie zmniejszony.

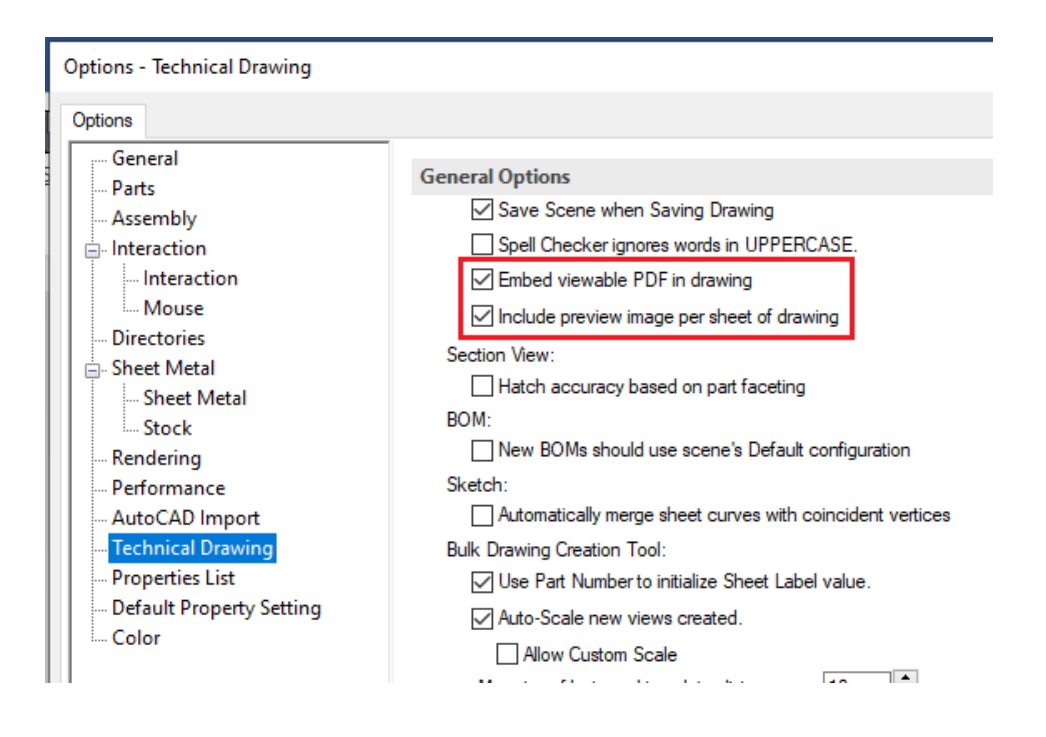

## **Ułatwiony wybór kart arkuszy**

W wielu przypadkach rysunki mogą zawierać kilka arkuszy i trudno jest przejść do żądanego arkusza. Teraz użytkownicy mogą kliknąć strzałki przewijania arkuszy z wciśniętym klawiszem Ctrl, aby wyświetlić listę wszystkich arkuszy. Używając kółka przewijania myszy, użytkownicy mogą szybko przewinąć do żądanego arkusza.

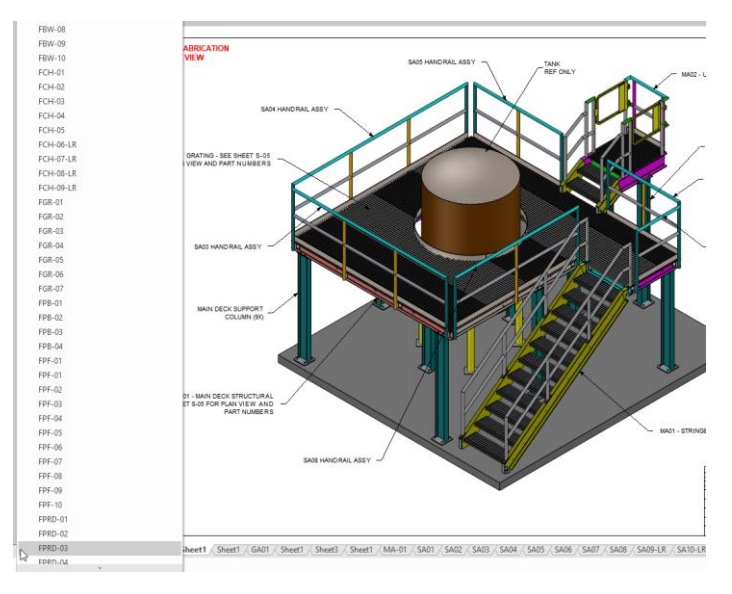

## **Przeglądarka właściwości ICD obsługuje teraz symbole Unicode**

Przeglądarka właściwości rysunku IronCAD obsługuje teraz symbole Unicode w palecie symboli używanej do wymiarowania.

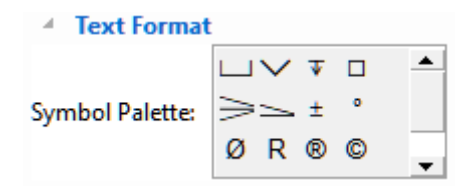

**Ulepszone ustawienia eksportu DWG/DXF: Eksport poszczególnych widoków, Zapisywanie ustawień, Nadawanie nazwy na podstawie dostosowywanej notatki oraz eksport rzeczywistego łuku/okręgu dla widoków DRAFT.**

Do ustawień eksportu rysunków IronCAD do DWG/DXG zostały dodane nowe opcje:

- Eksport wybranych widoków na arkuszu - ta nowa opcja umożliwia eksportowanie arkusza z w wybranymi widokami bezpośrednio do DWG/DXF. Korzystając z właściwości widoku można ustawić widok do eksportu, każdy z tych widoków będzie eksportowany indywidualnie.

- Eksportuj nazwę pliku na podstawie notatki - w połączeniu z eksportem poszczególnych widoków, użytkownicy mogą generować nazwy plików na podstawie notatki we właściwościach widoku. Jest to bardzo przydatne, ponieważ użytkownicy mogą używać właściwości widoku do tworzenia notatek.

- Zapisywanie ustawień - Dodano nowe opcje do zapisywania ustawień w oknie dialogowym eksportu. Wystarczy zapisać i przywołać żądane ustawienie dla konkretnego zadania eksportu. Domyślnie program używa ostatnio używanego ustawienia eksportu podczas otwierania okna dialogowego eksportu.

- Eksport rzeczywistych łuków/okręgów na podstawie szkicu - widoki szkicu zostały ulepszone w celu eksportowania rzeczywistych łuków/okręgów podczas eksportowania do DWG/DXF. Zmniejsza to potrzebę eksportowania precyzyjnej geometrii, której wygenerowanie może zająć więcej czasu podczas procesu eksportowania. Uwaga: Splajny nadal będą eksportowane jako geometria fasetkowa.

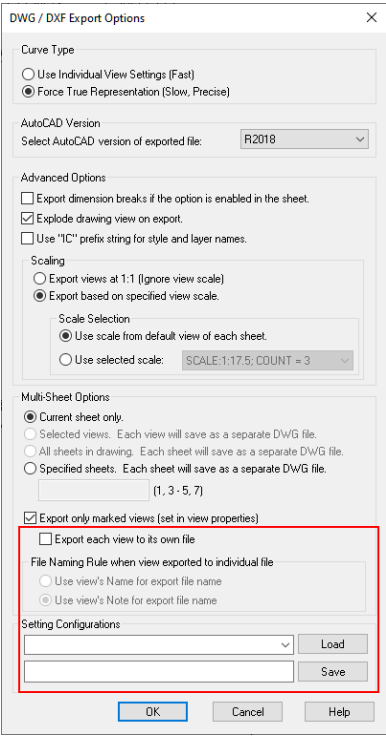

## **Używanie linii o zerowej szerokości podczas eksportowania rysunku ICD do formatu PDF**

Dodano nową Opcję Rysunku technicznego, aby włączyć/wyłączyć wyświetlanie linii o zerowej szerokości podczas eksportowania do formatu PDF. Posiadanie wyeksportowanych plików PDF z dokładnymi ustawieniami szerokości linii może okazać się przydatne.

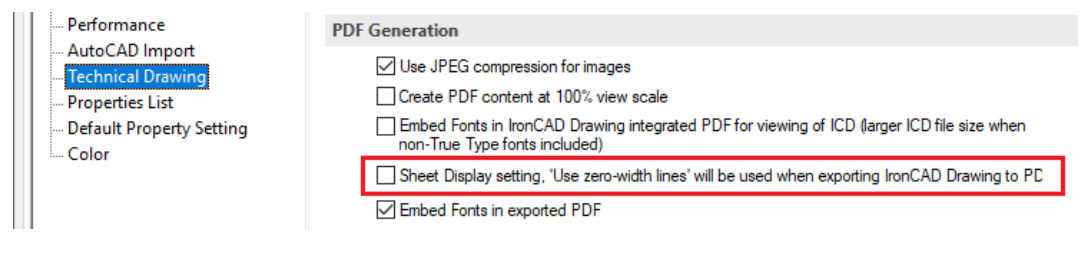

## **Ulepszenia modułu CAXA Draft 2D**

#### **Tworzenie rysunku z zaznaczenia w scenie przy użyciu CAXA DRAFT**

Funkcja Utwórz rysunek z zaznaczenia w środowisku sceny 3D została ulepszona w celu obsługi tworzenia rysunków CAXA DRAFT. Wystarczy kliknąć prawym przyciskiem myszy na części/złożenia i wybrać opcję Utwórz rysunek z części/złożenia. W oknie dialogowym wybierz opcję Użyj CAXA Draft.

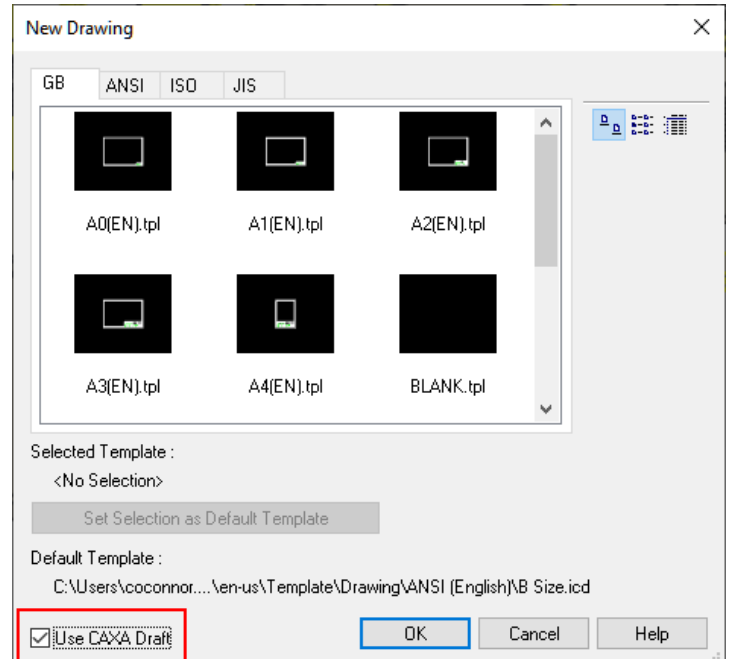

#### **Ustawienie głębokości widoku przekroju dodane do CAXA Draft**

Polecenie widoku przekroju zostało ulepszone w celu obsługi przekroju do określonej głębokości. Na pasku poleceń przekroju można ustawić głębokość, wprowadzając dane lub wskazując kursorem.

 $\frac{1}{2}$  1. Draw cutting track  $\rightarrow$  2. Perpendicular quide > 3. Auto placement of Section Label - 4. Align with parent -> 5. Real projection -> 6. Place parallelly -> 7. Drag and drop depth of simple section ->

#### **Wygenerowane widoki rastrowe obsługują ukrywanie złożeń**

Widoki rastrowe w CAXA DRAFT teraz poprawnie obsługują polecenie Ukryj znajdujące się w drzewie widoków dla złożeń znajdujących się wewnątrz widoku.

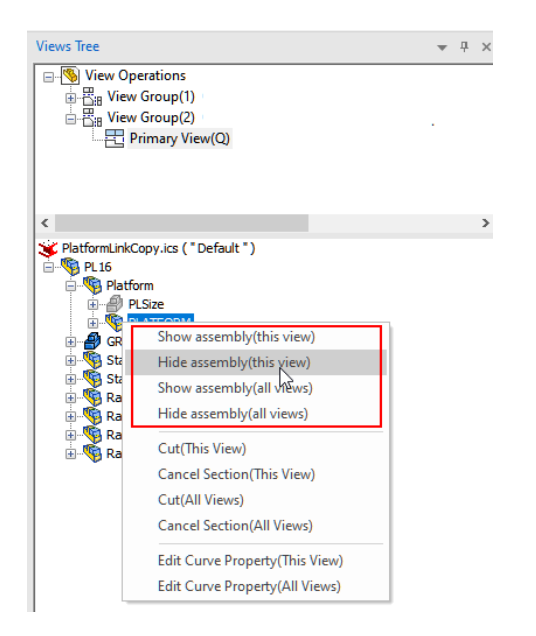

## **Obsługa rysowania na wielu ramkach/papierach**

Nowością w CAXA DRAFT jest wsparcie dla wielu arkuszy. Dzięki tej nowej funkcji użytkownicy mogą tworzyć wiele arkuszy w przestrzeni modelu i aktywować wybrany arkusz do pracy. Otwiera to nowe możliwości tworzenia dokumentów rysunkowych w CAXA DRAFT. Gdy arkusz jest aktywny, można korzystać z poleceń, takich jak Lista części, które mogą istnieć na każdym arkuszu z numerami pozycji elementów określonymi przez aktywny arkusz.

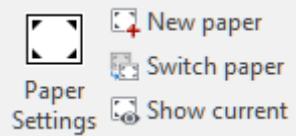

## **Nowe polecenie do grupowania/rozgrupowywania wybranych elementów**

Nowe polecenie do tworzenia grupy wybranych elementów. Każda grupa może być zarządzana przez Menedżer grup w celu zdefiniowania nazwy i opisu. Operacje takie jak przenoszenie, kopiowanie, obracanie i modyfikacje, takie jak skalowanie, są dostępne dla grup.

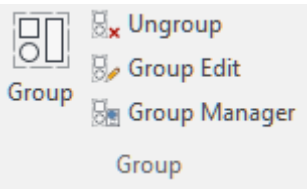

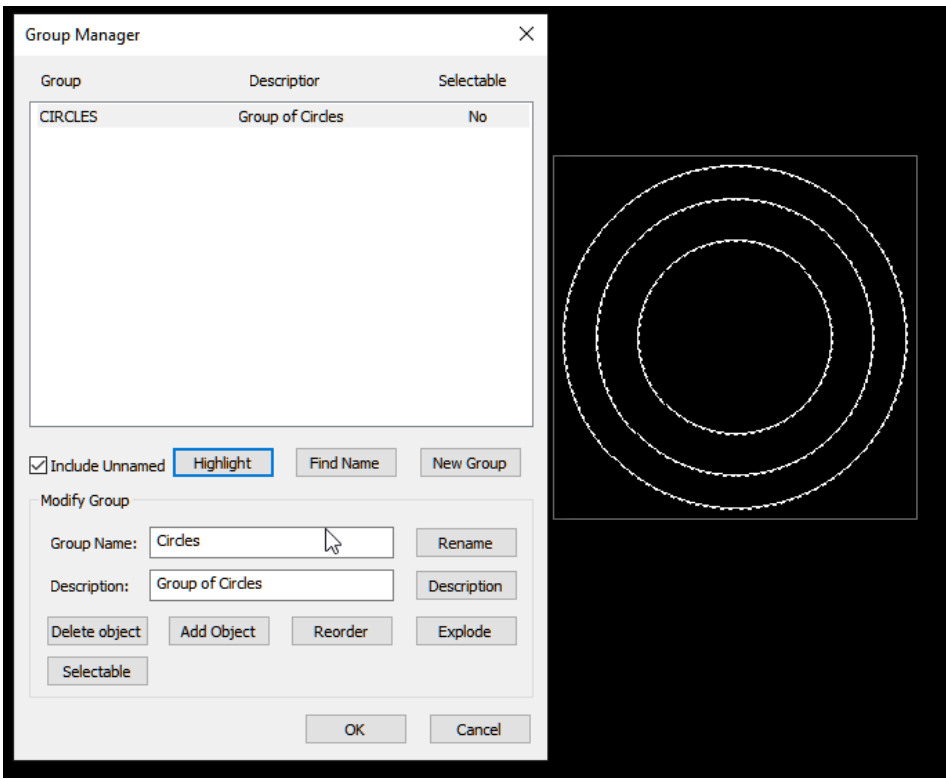

#### **Ulepszenie wyświetlania wybranych punktów polilinii**

W panelu właściwości wybranej polilinii użytkownicy mogą przełączać się między poszczególnymi punktami polilinii. Podczas wykonywania tej czynności punkty zostaną podświetlone, aby zidentyfikować aktualnie wybrany/edytowany punkt.

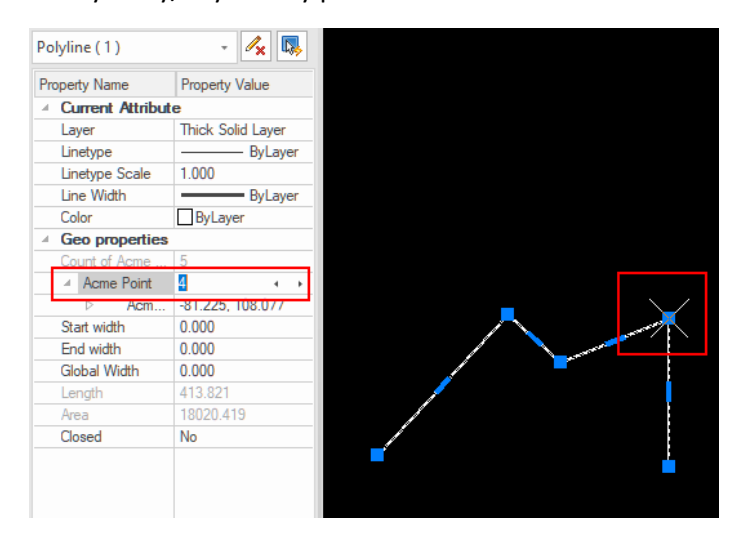

## **Funkcja rozbijania bloków wielopoziomowych**

Bloki mają teraz możliwość rozbijania, co spowoduje eksplozję wszystkich poziomów bloku. Nawet jeśli blok jest wielopoziomowy, zostanie rozbita cała zawartość bloku.

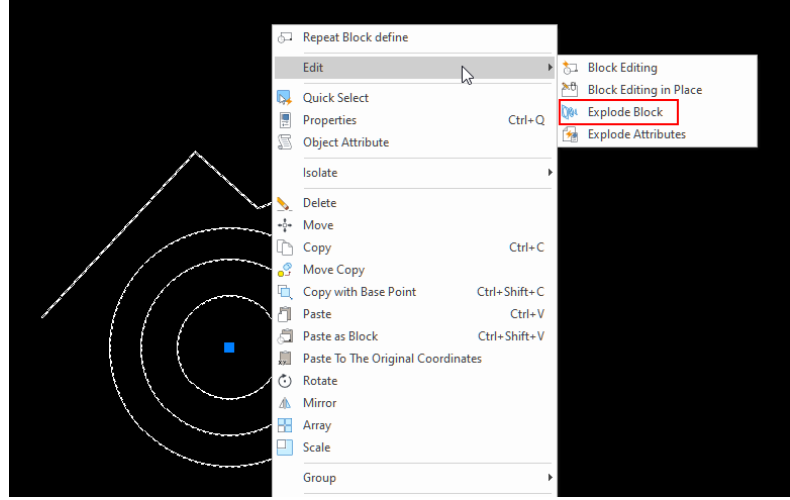

**Opcja Szyk po krawędzi do zachowania lub usunięcia obiektów źródłowych**

Korzystając z narzędzia Szyk i wybierając typ Szyk po krawędzi, użytkownik ma możliwość zachowania obiektu źródłowego lub usunięcia obiektu źródłowego.

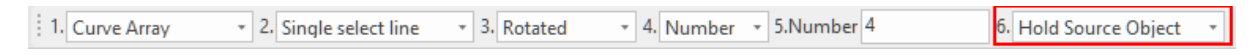

## **Przełączanie kierunku podczas tworzenia łuku/elipsy za pomocą klawisza CTRL**

Podczas tworzenia łuków i łuków eliptycznych użytkownicy mogą przytrzymać klawisz Ctrl i przesunąć mysz, aby zmienić/odwrócić kierunek łuku.

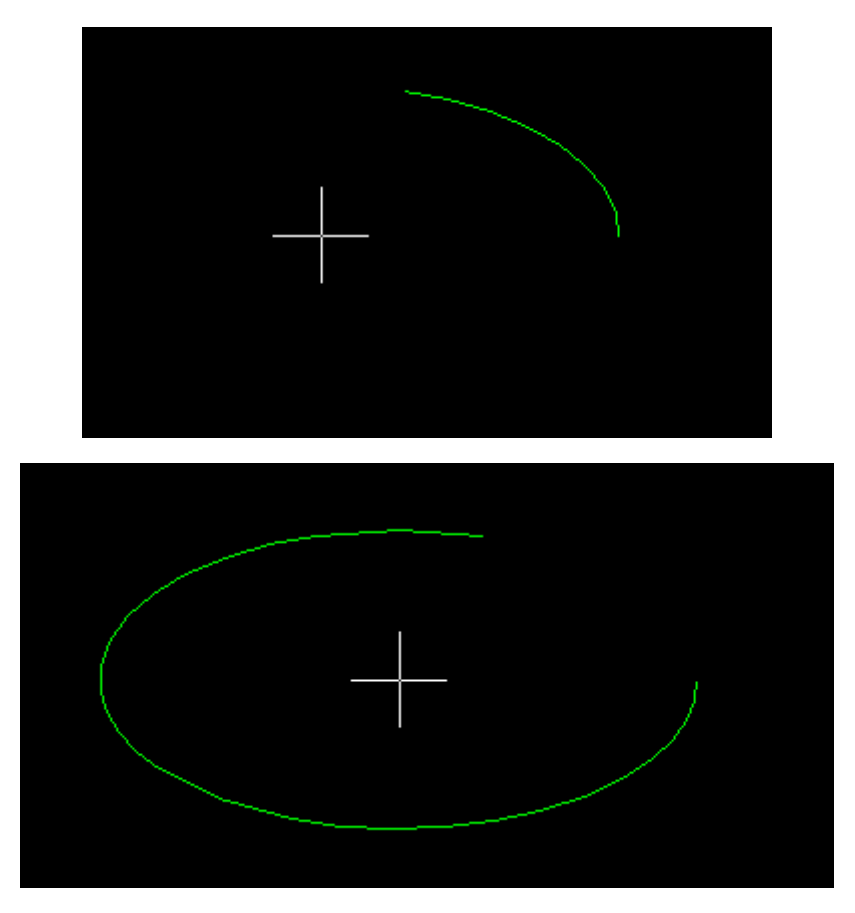

## **Tryby narzędzia Chmurka wersji: Wolny, Prostokąt, Wielobok i Konwertuj Linie/Okrąg/Łuki**

Narzędzie Chmurka wersji obsługuje teraz dodatkowe typy tworzenia, takie jak Wolny, Prostokąt, Wielobok i Konwertuj (z wybranego zestawu połączonych krzywych z linii, polilinii, okręgów i łuków). Podczas tworzenia konwersji użytkownicy mogą wybrać zachowanie lub usunięcie krzywych źródłowych.

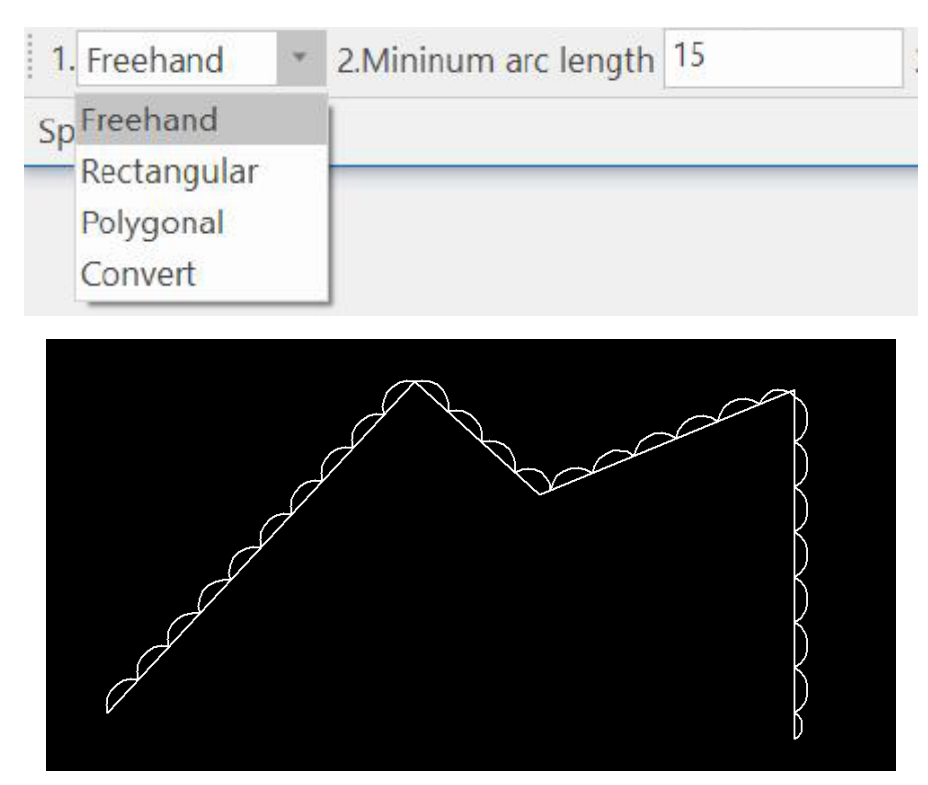

## **Ulepszono funkcję Edytuj polilinię Połącz w celu łączenia zamkniętych polilinii**

Podczas edycji polilinii za pomocą polecenia Edytuj polilinii dodano obsługę łączenia wybranych krzywych, które są połączone na obu końcach w kompletne polilinie, co poprawia wydajność łączenia złożonych kształtów.

#### **Tworzenie punktów i splajnów z danych skopiowanych ze schowka**

Obsługa importowania danych przechowywanych w schowku lub pliku podczas rysowania punktów lub splajnów.

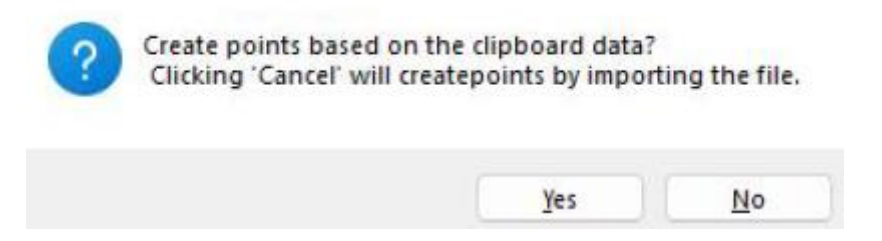

### **Funkcja odtwarzania granic podczas edycji**

Po dwukrotnym kliknięciu w celu edycji kreskowania, gradientu lub wypełnienia dostępna jest nowa opcja odtwarzania granic. Polecenie to odtworzy granicę na podstawie rozmiaru kreskowania/wypełnienia.

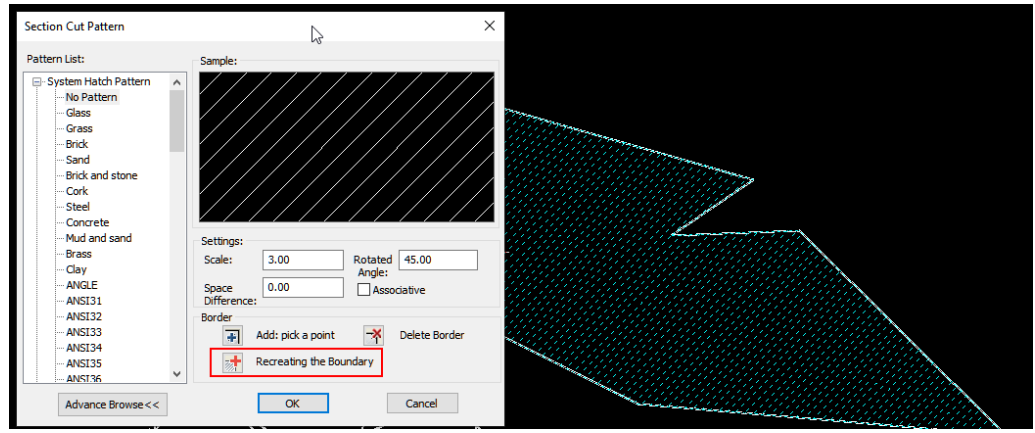

## **Obsługa reguły automatycznej warstwy dla linii środkowych**

Reguły automatycznej warstwy obsługują teraz ustawianie informacji o warstwie dla linii środkowych.

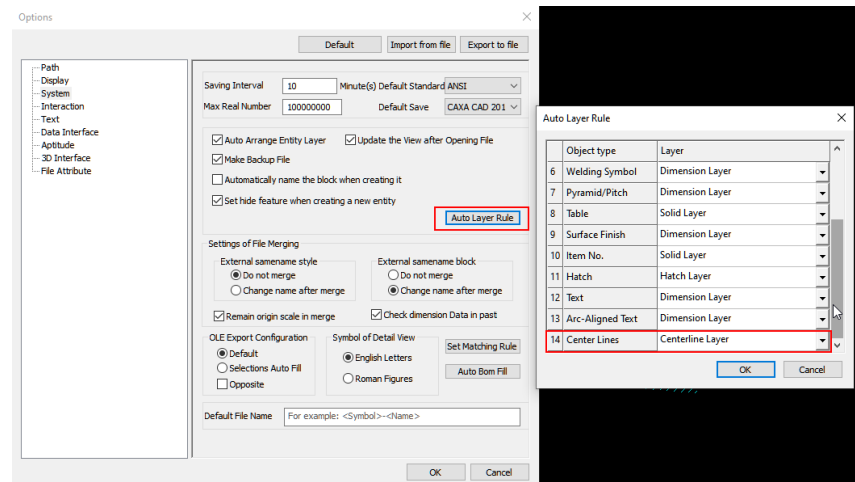

#### **Obsługa wysokości tekstu adnotacji Obróć symbol**

W poprzednich wersjach adnotacja Obróć symbol ustawiała wysokość tekstu na podstawie stylu. Teraz można to ustawić indywidualnie podczas wykonywania polecenia.

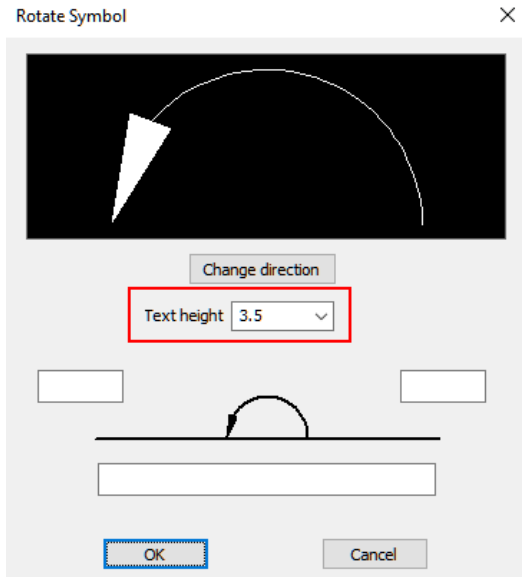

## **Funkcja Wklej jako zwykły tekst podczas tworzenia/edycji tekstu**

Podczas pracy z edytorem tekstu można teraz wklejać jako zwykły tekst z innych źródeł skopiowanego tekstu.

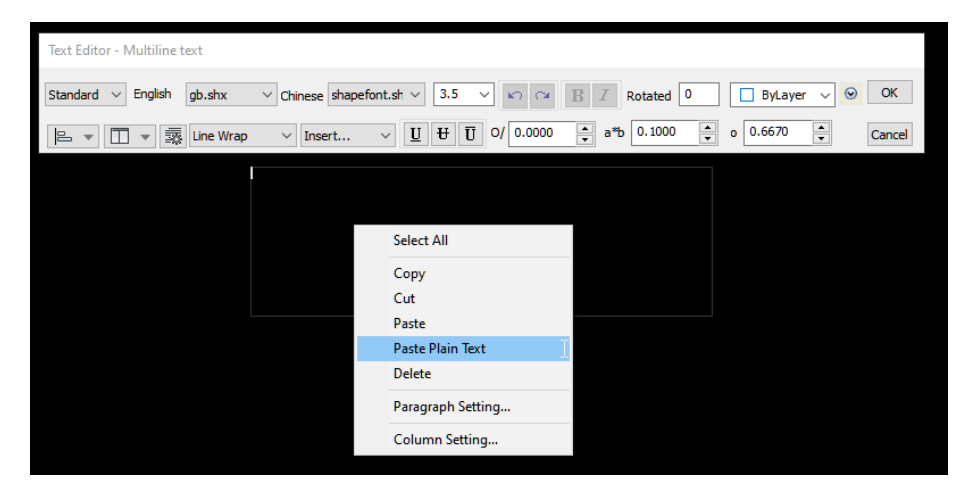

#### **Funkcja rozbicia atrybutów dla bloków**

Dodano nowe opcje w edycji bloków do rozbijania atrybutów. To polecenie spowoduje rozbicie bloku i konwersję atrybutu na elementy tekstowe.

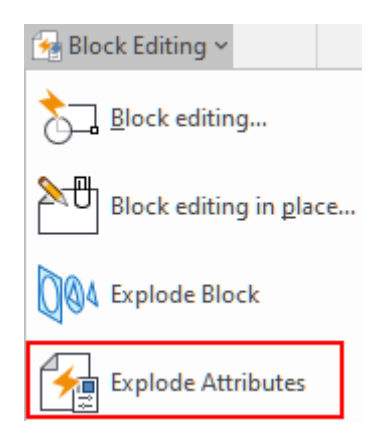

#### **Obsługa ciągłego podziału numeru pozycji**

W poleceniu Podziel Numeru pozycji użytkownicy mogą wybrać podział ciągły lub oddzielny.

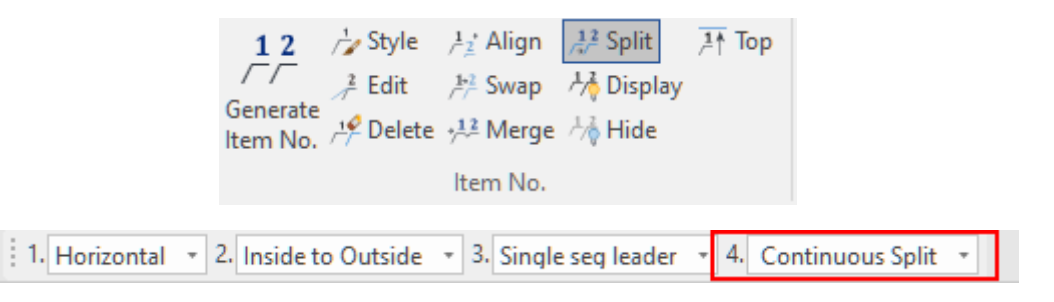

#### **Edycja zestawienia BOM z ponownym kodowaniem numeru części i przesunięciem do góry/dołu**

Podczas edycji Listy części dodano nowe zachowania dla przenoszenia elementów za pomocą opcji Przenieś do góry/dołu. Dodano również nową opcję Zmień kolejność Numeru pozycji, która może zmienić kolejność po przeniesieniu wierszy (zmiana kolejności od 1 do X lub reset).

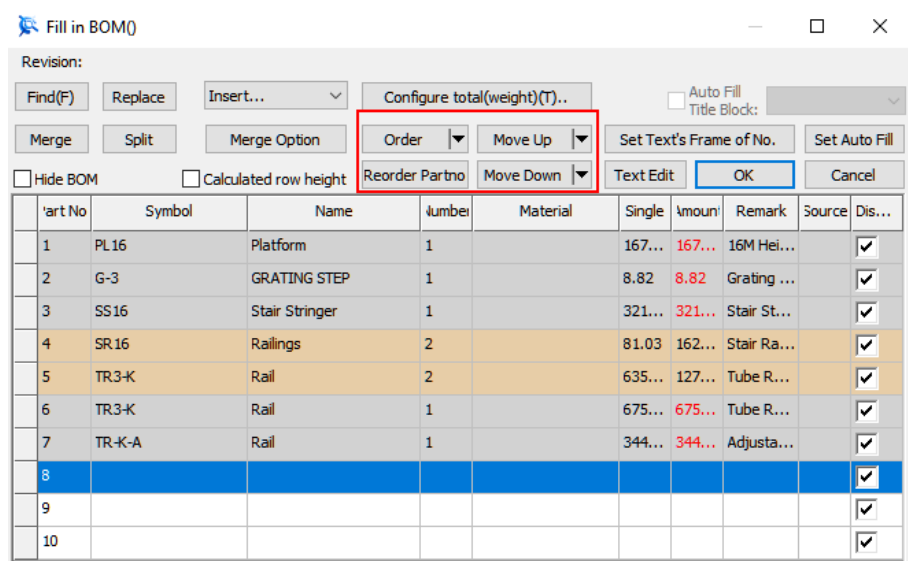

#### **Eksportu ukrytych elementów Listy części**

Korzystając z narzędzia Baza Danych Listy części i wybierając opcję Eksport danych, użytkownicy mają teraz możliwość dołączenia ukrytych elementów, które są ukryte w Liście części.

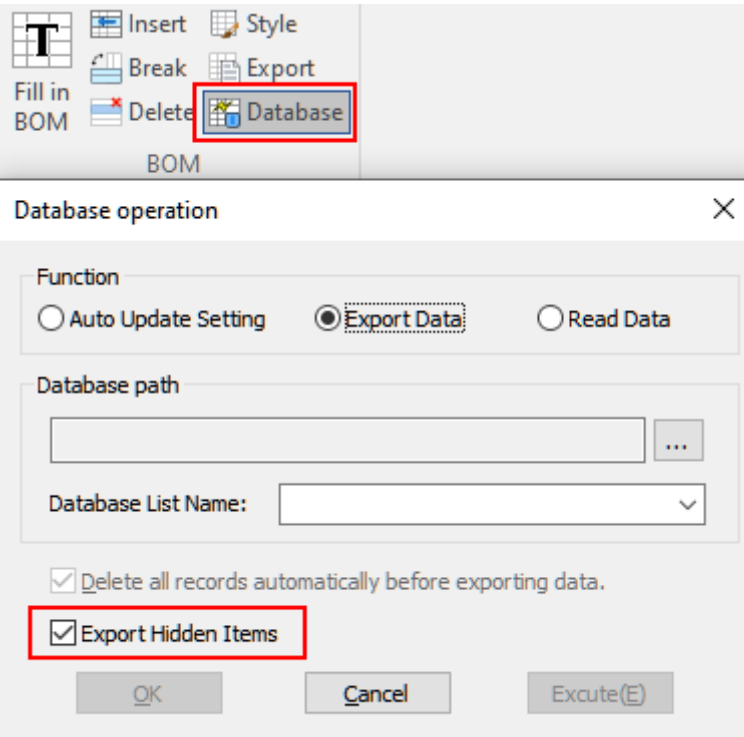

## **Ulepszenia funkcjonalności biblioteki**

Symbole zdefiniowane przez użytkownika obsługują teraz ustawianie domyślnych właściwości atrybutów.

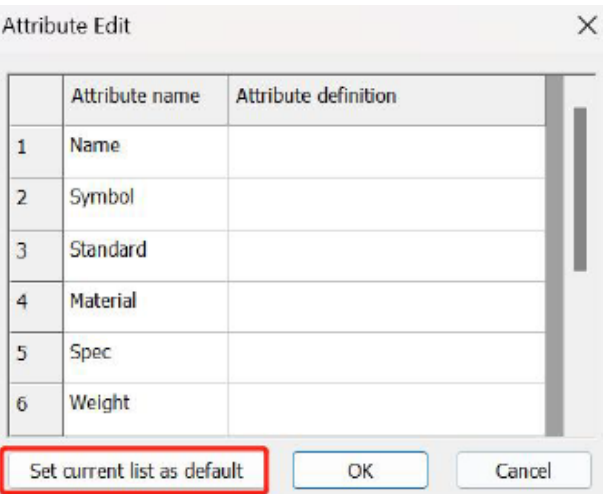

Ponadto, podczas wstawiania symboli nieparametrycznych z biblioteki do bieżącego rysunku, wybrany symbol jest bezpośrednio wyświetlany w panelu właściwości.

Bibliotekę można również ustawić jako katalog hierarchiczny na pasku adresu i kliknąć, aby przejść do podfolderów. Po powrocie do katalogu nadrzędnego zostaniesz automatycznie przeniesiony do poprzednio wybranej lokalizacji.

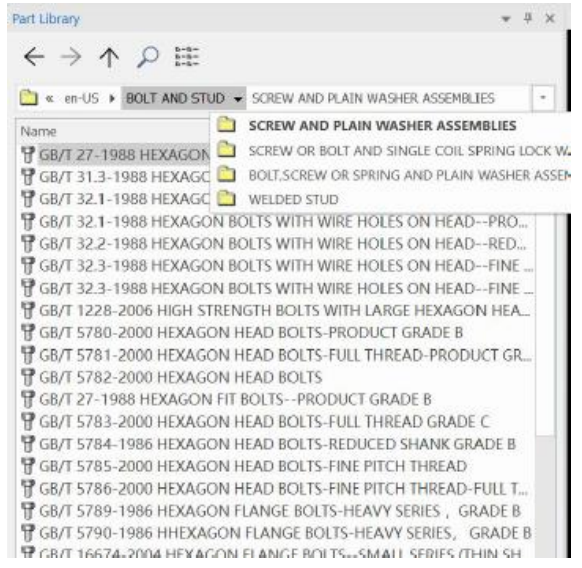

### **Funkcjonalność wyświetlania listy/miniatur w Zarządzaniu projektem**

W Zarządzaniu projektem użytkownicy mogą przełączać się między wyświetlaniem miniatur i list.

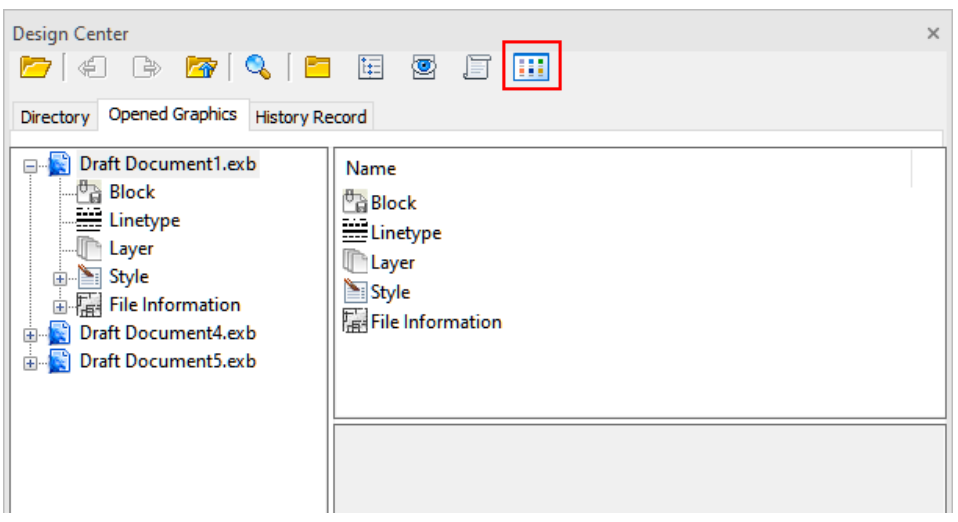

#### **Obsługa edycji obiektów OLE utworzonych w innym oprogramowaniu CAD**

Grafika OLE utworzona i wstawiona do dokumentów takich jak Office lub z innego oprogramowania CAD może być teraz dwukrotnie kliknięta, aby uruchomić CAXA DRAFT do edycji graficznej. Jest to obsługiwane po skonfigurowaniu.

## **Obsługa kopiowania/wklejania danych CAD do i z innego oprogramowania (takiego jak AutoCAD)**

Kopiowanie w AutoCAD obsługuje teraz bezpośrednie wklejanie do CAXA DRAFT. Podczas wklejania do programu AutoCAD obsługiwane wersje programu AutoCAD można ustawić, dostosowując wartość zmiennej Kopiuj jako Dwg.

Dostosowując wartość CopyCLSID, grafika OLE z CAXA DRAFT może być kopiowana jako obiekty OLE do oprogramowania takiego jak Word. Ustawiając wartość CopyGenTmpFile na 1, grafika CAXA DRAFT może być bezpośrednio kopiowana do szkiców SolidWorks.

## **Obsługa drukowania obszarów wydruku (ustawienia marginesów)**

Polecenie Drukuj obsługuje teraz możliwość definiowania obszaru wydruku.

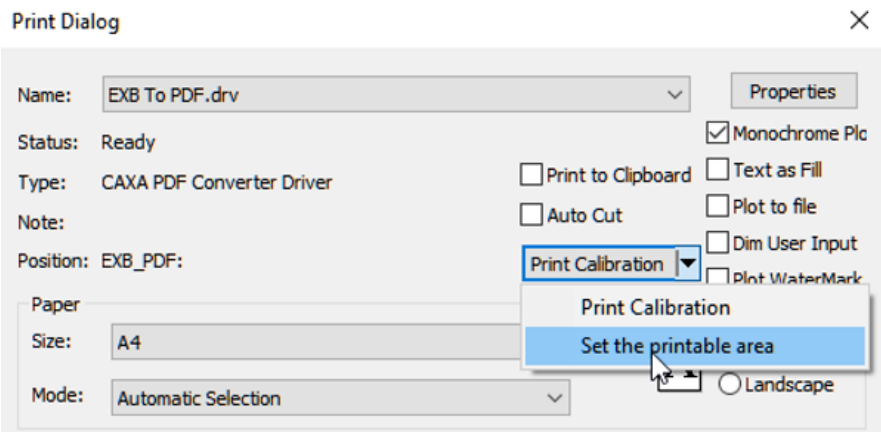

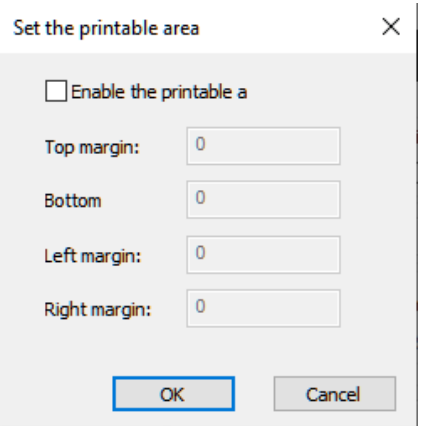

## **Obsługa funkcji Smart drukowanie dla drukowania wielu stron do pojedynczego pliku PDF**

Polecenie Smart drukowanie zostało ulepszone w celu obsługi funkcji drukowania to PDF, która umożliwia drukowanie wielu stron w jednym pliku PDF.

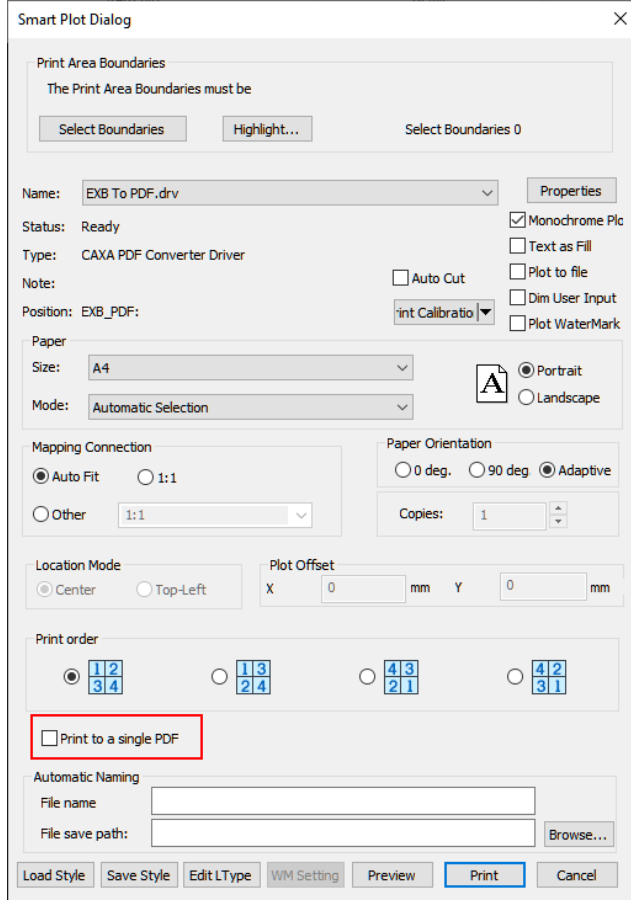

## **Import PDF obsługuje import wielu stron**

Import plików PDF do programu CAXA DRAFT obsługuje teraz import wielu stron.

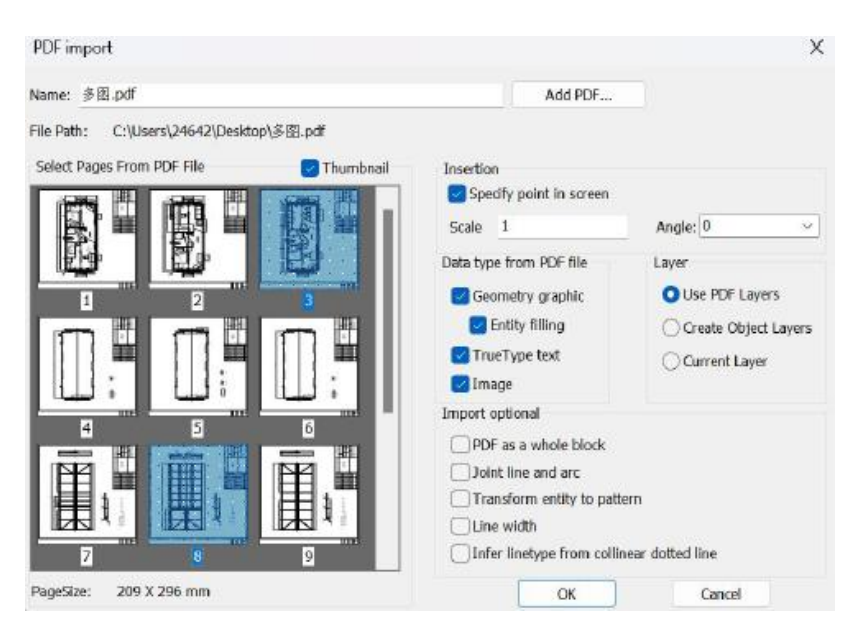

#### **Ulepszenia drukowania do PDF**

Za pomocą sterownika drukowania EXB TO PDF dostępne są nowe opcje:

- "Tekst jako wypełnienie" jest obsługiwany, tekst jest drukowany do pliku PDF jako geometria
- Dodano opcję PDFSHX, aby ustawić zachowanie po wyeksportowaniu pliku PDF z czcionkami SHX.

- Używane dane czcionek mogą być osadzone w plikach PDF w podzbiorze, aby zapewnić spójne wyświetlanie.

- Dodano opcję sterowania "Pokaż wyniki w przeglądarce" i drukowania pliku PDF za pomocą domyślnego czytnika.

- Dodano opcję Dołącz informacje o warstwie w celu obsługi informacji o warstwie w drukowanym pliku PDF.

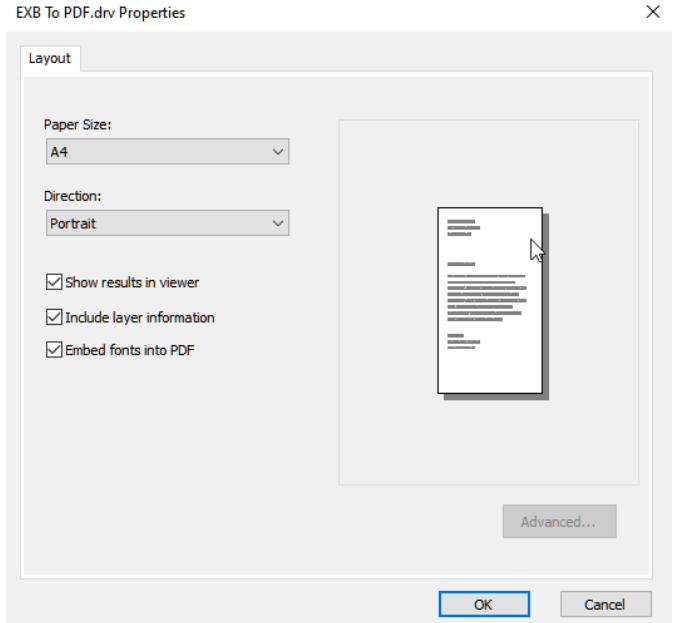

#### **Ulepszenia drukowania obrazów**

Ulepszono drukowanie obrazów przy użyciu EXB to PNG/JPG/TIF.

## **Wstawianie obrazów z obsługą uchwytów jednolitego skalowania i granic przycinania**

Wstawione obrazy mają teraz uchwyty punktu środkowego, które umożliwiają niejednolite skalowanie. Ponadto po najechaniu kursorem na punkt środkowy dostępne jest menu umożliwiające skalowanie lub utworzenie granicy klipu.

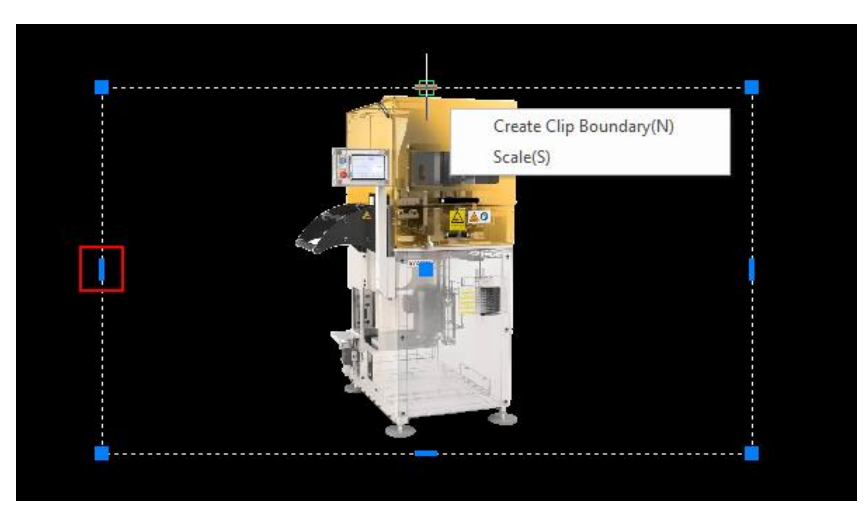

**Ulepszenia porównywania plików dla porównywania danych geometrycznych w DWG**

Narzędzie Porównaj pliki może teraz porównywać atrybuty lub atrybuty danych geometrycznych. Użyj przełącznika w oknie dialogowym, aby zmienić między dwiema metodami porównywania.

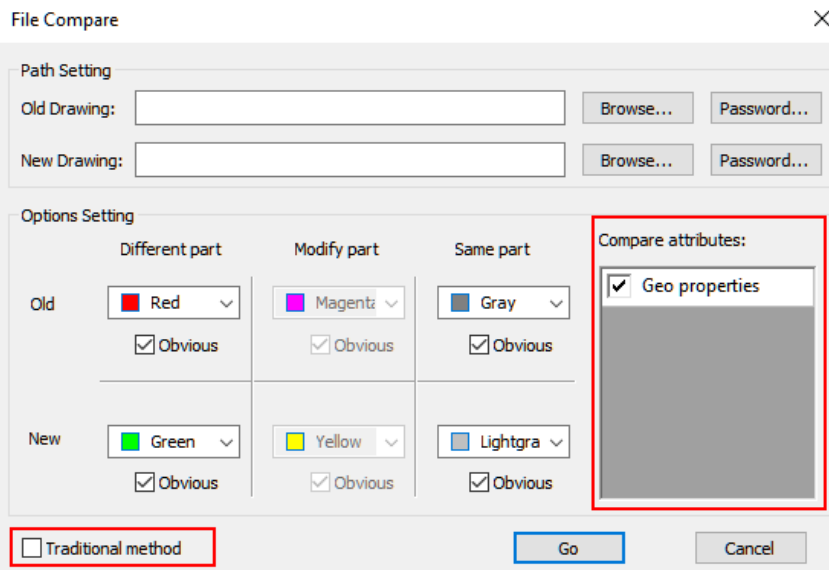

## **Nowa funkcja przełączania układu za pomocą polecenia CTAB**

Polecenie CTAB obsługuje wybieranie lub wprowadzanie nazw układów w celu przełączania bieżącej przestrzeni rysowania.

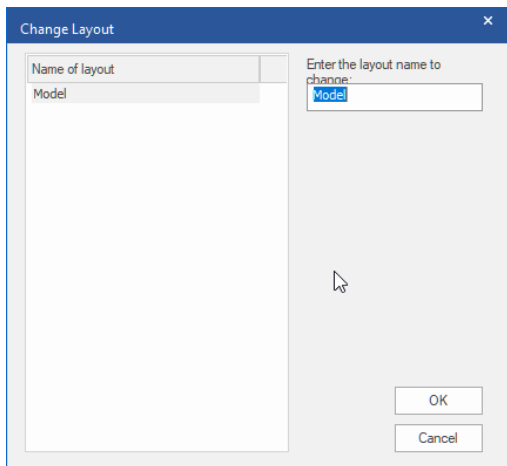

## **Dynamiczne wprowadzanie informacji o punktach uchwytu po najechaniu kursorem**

Gdy opcja dynamicznego wprowadzania jest włączona, a użytkownik najedzie kursorem na punkt uchwytu, pojawią się informacje o krzywej związane z tym segmentem punktu i powiązaną krzywą.

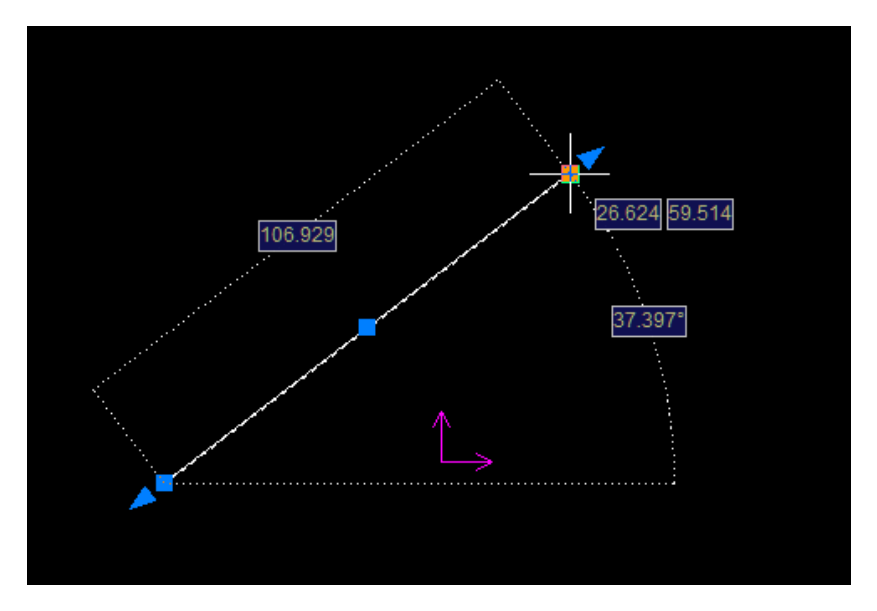

**Polecenie wyszukiwania dodane do funkcji dostosowywania klawiatury**

Narzędzie dostosowywania klawiatury zostało ulepszone, aby umożliwić wyszukiwanie poleceń klawiaturowych.

#### Customize

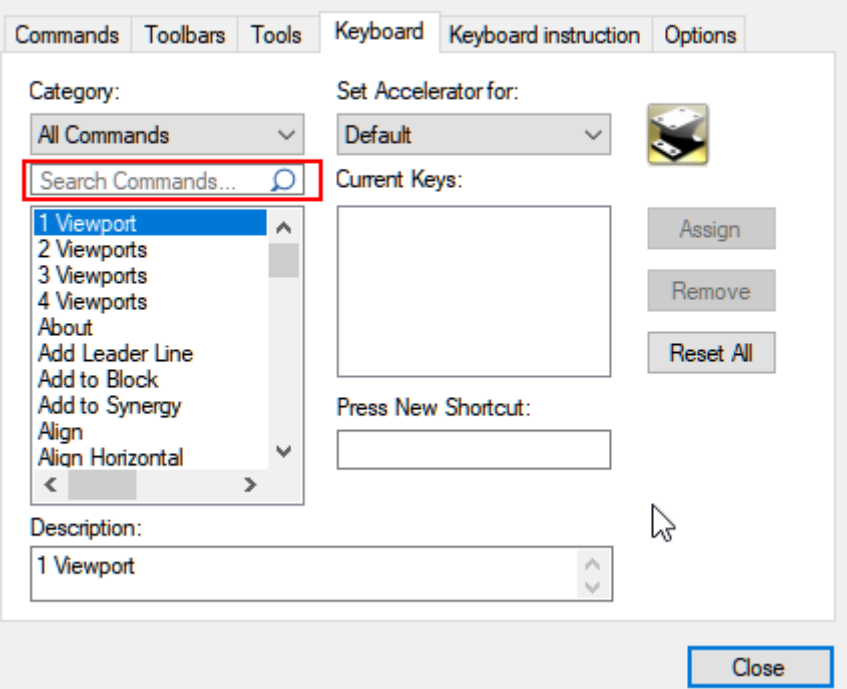

 $\times$ 

#### **Opcje systemowe dodane do poleceń wiersza poleceń**

Dodano obsługę opcji systemowych w wierszu poleceń. Obsługiwane opcje obejmują CursorSize, BigCursor, WinCursor, DragDelayTime, PICKADD, PickStyle, GroupDisplayMode, MIRRTEXT i inne.

**Współpraca w zakresie importu/eksportu, przeglądania, renderowania i udostępniania projektów**

#### **IronCAD Translator wsparcie dla najnowszych typów plików**

Rozszerzenie IronCAD Translator zostało zaktualizowane do obsługi najnowszych formatów plików z kilku najpopularniejszych systemów 3D CAD na rynku. Import obsługuje teraz:

- CATIA V5: V5R8 V5-6R2024
- Pro/E (CREO): 16 Creo 10.0
- UG NX: 11 NX 2306
- Inventor: V11 V2024
- SolidWorks: 98 2024
- SolidEdge: V18 SE 2023
- JT Import: 8 10.2, 10.3, 10.517, 10.618 i 10.718
- IFC: IFC 2x3, IFC 4
- Rhino: V2-7
- DXF/DWG: 2.5 2024

## **Nowy natywny translator BIM IronCAD (w 1. kwartale 2024 r.)**

Nowa opcja natywnego translatora będzie dostępna dla dodatkowego importu/eksportu formatów BIM i formatów graficznych. Obejmują one:

- IFC Reader/Writer
- Revit Reader/Writer
- GLTF Writer

### **Otwieranie sceny 3D jako "lekkiej" (tylko dane fasetkowe) do przeglądania**

Nowa opcja Tryb Lekki, dostępna poprzez Ustawienia Opcji w oknie Otwierania, może teraz otworzyć plik sceny IRONCAD 3D (\*.ics) jako model lekki. Cała struktura pliku zostanie następnie otwarta jako dane fasetkowe do przeglądania.

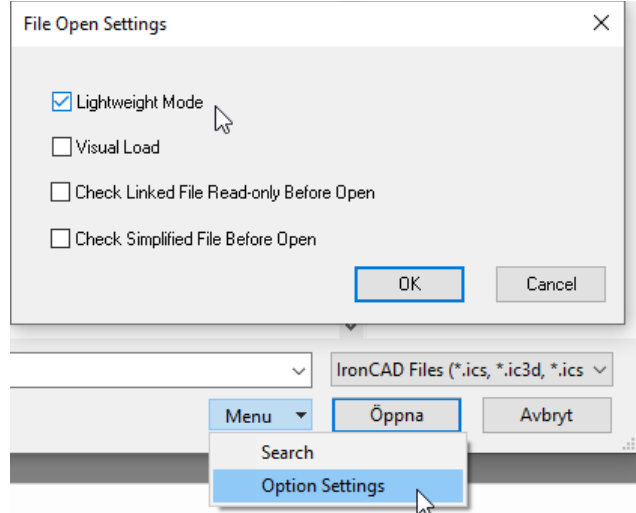

#### **Ulepszenia KeyShot dla IronCAD**

Integracja KeyShot dla IronCAD została ulepszona w następujących dwóch obszarach:

- Prawidłowe skalowanie obrazu w celu dopasowania do tekstur IronCAD
- Obsługa transferu etykiet z IronCAD do KeyShot

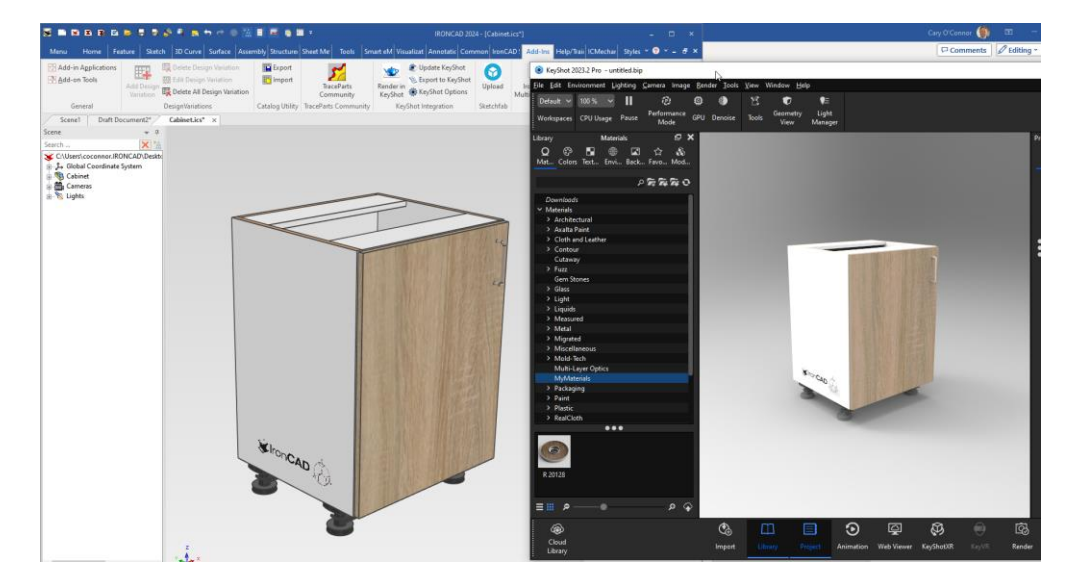

## **Wyszukiwanie komed rozszerzone o wyszukiwanie w systemie pomocy i powiązanych tematach**

Zachowanie polecenia wyszukiwania zostało ulepszone, aby zapewnić użytkownikom bardziej istotne informacje na temat wyszukiwanego tematu. Nie tylko otrzymujesz polecenie, ale także opcje dotyczące wyszukiwanego elementu w Pomocy IronCAD i innych odpowiednich lokalizacjach.

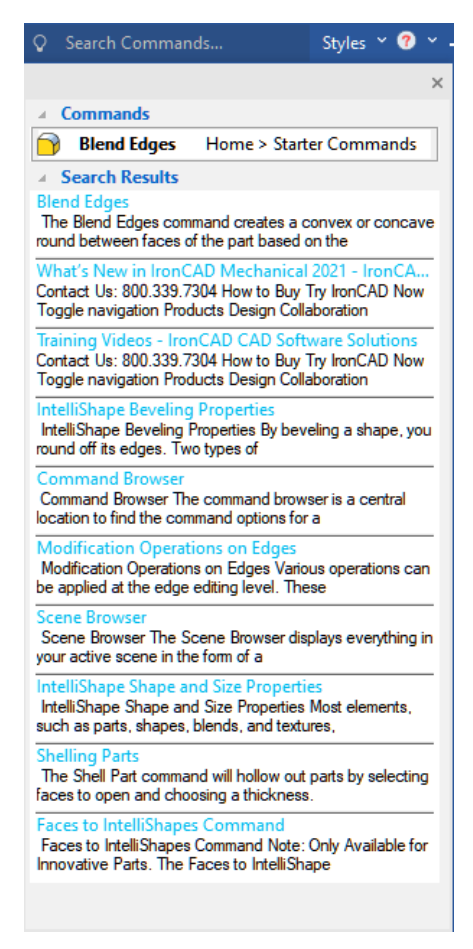

#### **Synergy Platform**

Platforma współpracy IronCAD Synergy nadal poprawia dostęp do współpracy i użyteczność wśród projektantów IronCAD.

- Ulepszenia wydajności podczas przesyłania/pobierania danych.

- Zapraszanie użytkowników do współpracy z innych kont Synergy przy użyciu kont użytkowników do współpracy.

- Zaproś użytkowników spoza Synergy do współpracy na swoim koncie Synergy, dając dostęp do konta użytkownika do współpracy.

- Obsługa struktury folderów w IronCAD Synergy Client w celu obsługi wielu kont Synergy i danych używanych w każdym systemie.